#### **Sixteen Bits August 2005**

#### **Welcome to Sixteen Bits online**

**PC Users Group (ACT) Inc 27 Mulley Street Holder ACT 2611** 

**Phone 02 6287 2922 Fax 02 6287 2933**

If you would like to read off-line, Click HERE to download, unzip to a folder you choose, and then double click the index.htm file.

#### **Table of Contents (Click the link on the left)**

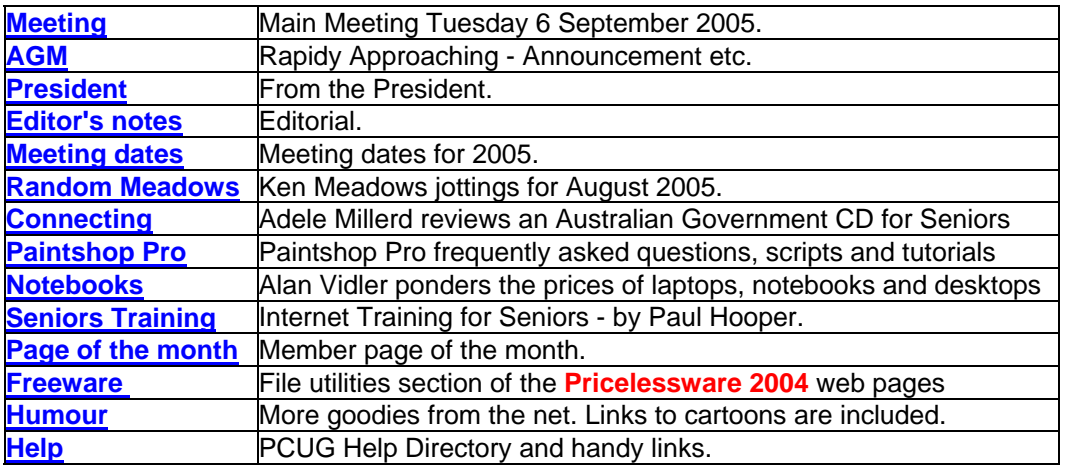

We hope you enjoy this edition of *Sixteen Bits*. We are always on the lookout for items for the next edition. If you have anything to contribute - please send it to **[pcug.editor@pcug.org.au](mailto:pcug.editor@pcug.org.au)**. The nominal cut-off date for submissions is the 15th of each month. All submissions gratefully received. Please send us feedback as to what you might like to see published in your magazine.

*For more* news of *events to come* - don't forget to check the PCUG *Calendar* at: **<http://www.pcug.org.au/members/calendar/>**

#### **Main Monthly Meeting September 2005**

The next Main Monthly Meeting will be held at 7:30pm on Tuesday 6 September 2005 at the **Haydon Allen Tank Lecture Theatre, ANU**.

Terry Bibo will review a range of software freebies in a session called "*Free Software - From A to Z*."

**Please note the change of venue for this meeting only.**

#### *Notice of Annual General Meeting and Call for Nominations for Election to the Committee*

#### **The 2005 Annual General Meeting of the PC Users Group (ACT) Inc. will be held on Tuesday 4th October 2005 in the Manning Clarke Centre Theatre 3 at the Australian National University starting at 7:30pm.**

The Constitution of the PC Users Group (ACT) Inc. (as amended to September 2003) states - among other things:

17. Election of Committee members

(1) Nomination of candidates for election as office-bearers of the Association or as an ordinary Committee member can only be made by current and financial members of the Association, and shall be made by delivering a completed Committee Nomination Form to the Association no later than six days before the date fixed for the Annual General Meeting at which the election is to take place ("the election date").

(2) If insufficient nominations are received to fill all vacancies on the Committee, the candidates nominated shall be deemed to be elected.

(3) A vacant position remaining on the Committee shall be deemed to be a vacancy for the purposes of Rule 16(4) - in part, this rule states that the Committee may appoint a member to fill the vacancy.

NOMINATIONS are called for the election to the PCUG Committee at the 2005 Annual General Meeting. **Nominations will close at 2pm on Wednesday 28 September 2005**.

The NOMINATION FORM follows this announcement.

All Members of the PC Users Group (ACT) Inc. are invited to submit nominations for suitable people to serve on the PCUG Committee for the year beginning October 2005. Please lodge your nomination as soon as possible.

Please lodge your nomination at the PCUG Centre no later than 2pm on Wed 28 September 2005.

Please note that the PCUG Centre is open between 10:00 am and 2:00 pm on weekdays, and 10:00 am and 4:00 pm on weekends. Nominations lodged after 2:00 pm on Wednesday 28 September 2005 may not reach the Secretary.

Ann Byrne PCUG Secretary

PC Users Group (ACT) Inc. Grant Cameron Community Centre 27 Mulley St., Holder, ACT 2611 Phone: (02) 6287 2922 Fax: (02) 6287 2933

#### COMMITTEE NOMINATION FORM 2005-2006 NOMINATIONS CLOSE: 2 pm on Wednesday 28 September 2005

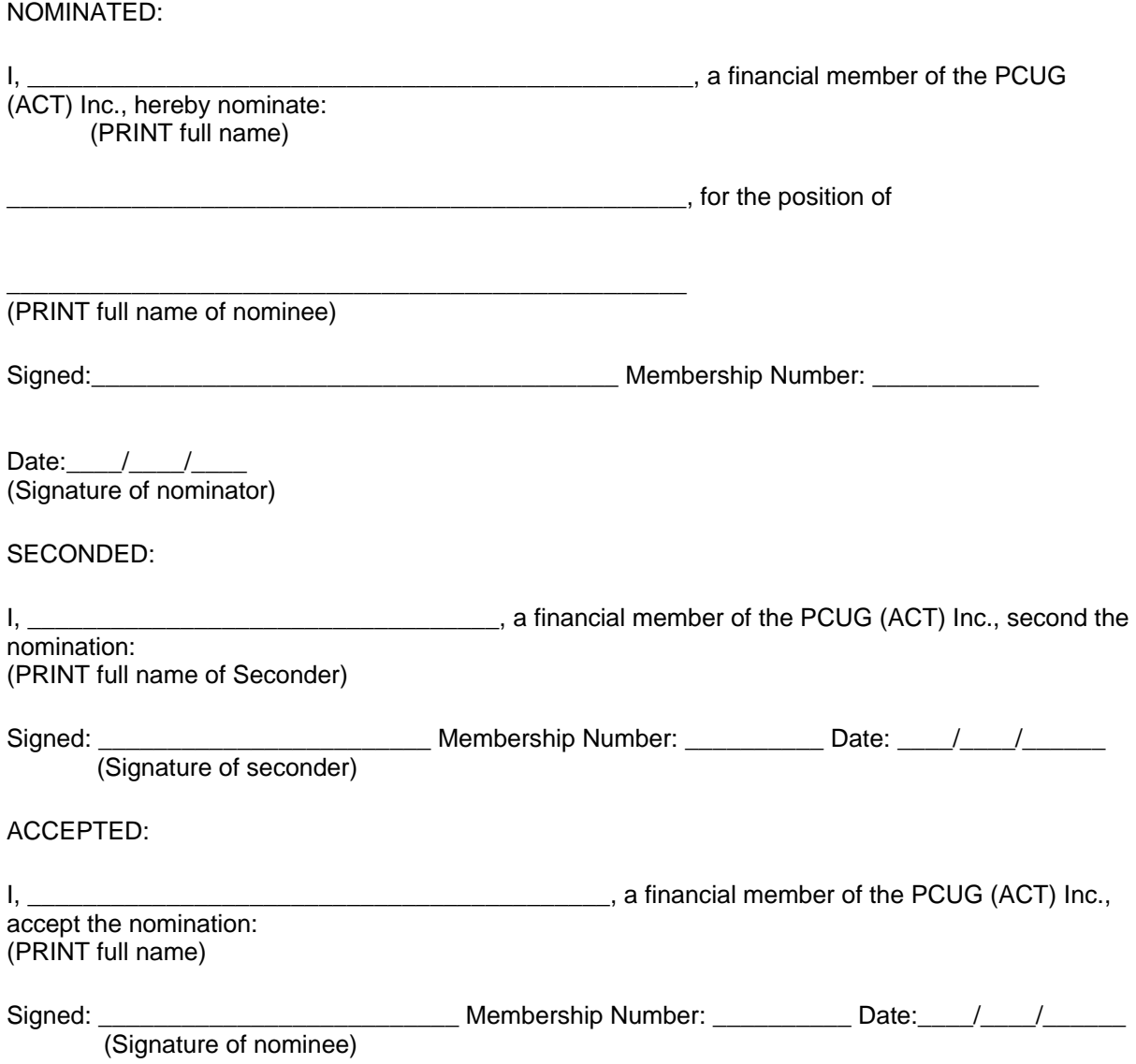

#### Rules for Nomination.

1. All nominations must have written consent of the nominee, who can nominate themself. 2. All nominations must be received at the PCUG Centre by 2 pm on Wed 28 September 2005.

3. Nominations can be delivered personally, or faxed (6287 2933) to the PCUG Centre that is located in The Grant Cameron Centre, 27 Mulley St., Holder, ACT. or mailed to the Office Manager at the Holder address.

4. Nominations can be scanned and attached to an E-mail to **office.manager@pcug.org.au** Note: Mail should be posted within sufficient time to ensure it arrives at the Centre before 2pm on Wed 28 September 2005.

# **President's Notes**

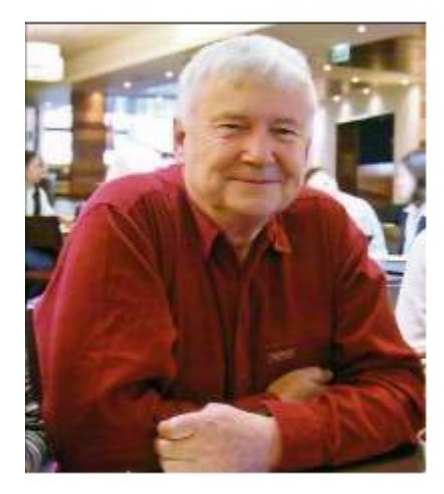

G'day All....

Mostly serious stuff this month I'm afraid - but keep reading please - there is some good news at the end.

1. As I write this we are starting the second week of auditing the FY05 accounts. Karen in particular has put in a huge effort to get the accounts up to date, and to badger those who can provide expertise on such exciting items as 'outstanding liability to members', and 'depreciation schedules for our assets'. Ann B yrne has also been a great help by regularly allowing Karen to concentrate on matters financial, while Ann has attended to member renewals and enquiries.

Hopefully we will end up with an encouraging 'bottom line', we should - with our much reduced costs since the move in March. And even if we were capable of 'creative accounting' (we are not

:-), you may rest assured that the Auditors seem highly competent. But they are also rather expensive, not totally surprising as I now know something of the magnitude of their task. However I am looking into the legalities of having a competitive bidding process for the next auditors, rather than each AGM passively agreeing to continue with the Status Quo.

2. I feel a bit like Peter Cundall on the ABC's Gardening Australia show. "Now you know what I am going to say next".....

The regular plea for volunteers.

I can't say it enough, but **the group really does rely almost totally on its volunteers**. It's a simple equation - if we can't get the volunteers, we can't maintain the group, and we will fold despite a healthier financial position.

We had to close early a couple of weekends ago due to lack of weekend staffers, and I was all set to issue an edict that anyone needing centre services on a weekend should call first to make sure the centre was open. Happily that situation may not be quite as likely to happen due to a recent small influx of trainee staffers. Thanks! But at the moment we are considering reducing the weekend opening hours to make it 10am to 2pm (instead of 4pm) which would reduce the load.....

**BUT**, we are now appealing that members **seriously consider nominating for next year's committee**, or agreeing if someone else nominates them. If you have ever thought of ways that the group could be improved, or would like to feel the warm glow of returning something to the group, we would like your nomination! **So please, please, pretty please - consider........**

The AGM is rapidly approaching - it's on Tues 4 October, at 7:30 PM in the usual venue at theatre 3 at the Manning Clarke Centre at the ANU. You will find the notice of meeting and our associated rules plus a committee nomination form on the web site, and in this magazine issue.

I mentioned in a previous issue that I would not be nominating for President or other committee position next year. But I certainly intend to assist by occupying the committee position of 'immediate past President', and that will hopefully provide some continuity for next year's committee. I also hope that will give me some more time to help more members with PC problems, to possibly provide some short training courses, and to help out in the office if they are desperate!

3. Now for the good news. The Urban Services Department have agreed in full to our proposals for building modifications to the centre. When complete, the centre should be much more suitable for our needs - particularly SIG meetings and training. John Hodge produced the great drawings and 'statement of work' document which were largely responsible for the favourable Urban Services response. And we owe him a big vote of thanks for that.

Now John has generously agreed to act as project manager as well - so with luck, the work will get underway soon. John's drawings will be posted to the web site soon if you are curious.

The initial physical work requires the demolition of two walls and the deconstruction and removal of the two office partitions. This work will be supervised by our very able builder member, Allan Baden. We hope to do these major jobs (and some others) during several **working bees**. The first might well be a 'bring your own wheelbarrow' event! So all able bodied members please stand by for the call....

As usual - there is plenty more to say - but there is probably a limit to your tolerance. Very best wishes - John Saxon.

P.S. Don't forget the next monthly meeting on 6 September. Terry Bibo has been thawing out 'up North', and checking out a lot of stuff. He will be presenting a very useful range of FREE programs - so it should be a very good get together.

## **Editor's Notes August 2005**

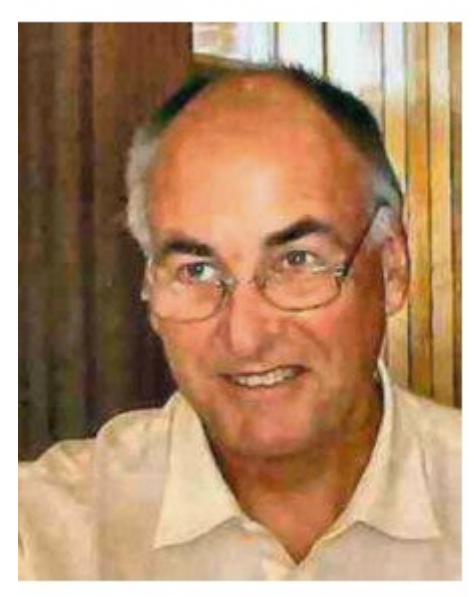

Signs of forthcoming Spring have arrived already, so I decided you would see a new background colour this month. That is, of course, if you view backgrounds in your browser.

A few days ago I wrote to the Coffee and Chat list the following:

Corel has just issued special Crossgrade/Upgrade offers for Australia and New Zealand.

Until August 31, 2005, Corel have broadened the upgrade policy for its award-winning CorelDRAW Graphics Suite 12, Corel Paint Shop Pro 9 and Corel Painter IX. For this limited time, the upgrade policy includes any graphics or imaging software package from the following companies: Adobe, Macromedia, ACD Systems, Corel, Microsoft and Apple.

Paint Shop Pro9 sells for \$99 Aust. Call 1800 008 777.

<https://secure.comm-unique.com.au/UpgradePromotion?trkid=anz0805>

Allan M came back quickly with: "As with many offers that are too good to be true, there is often a catch.

From the Melbourne PC Users Group:

"Next Monthly Meeting - Deakin University, Burwood

Wednesday 7 September 2005, 7:00 pm

Melbourne Launch of Paint Shop Pro 10!

It's always exciting when a new update comes out - especially when it's a program as popular as Paint Shop Pro. To unveil it we will meet StephenByrne, CEO of Communiqué Software. All those who enjoyed Margaret Brown's Creative Forgery presentation last month won't want to miss this. "

So, \$99 for an out-of-date program may not be such a good deal after all.

Cheers, Allan"

Version 10 is Corel's first offering since purchasing it from Jasc Software Corporation. Version 9 cost me about \$AUD160 as an upgrade 18 months ago.

# **PCUG Meetings 2005**

The Main Monthly Meeting will be held on the first Tuesday night each month during 2005. The dates are:

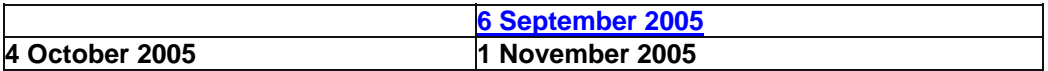

The meetings will commence at 7:30 pm, and are normally held in Lecture Theatre 3, Manning Clark Centre, Australian National University, Acton.

The monthly meetings are free. Members, friends, and the public are welcome to attend.

Stay for coffee, tea, biscuits, and good company after the meeting!

E-mail inquiries to<mailto:pcug.mmm@pcug.org.au> or phone (02) 6287 2922 Terry Yan

# **Random Jottings – Aug 05**

#### *By Ken Meadows*

#### *IBM Restructuring*

#### **IBM plans to cut between 10,000 and 13,000 positions worldwide and to reorganize its management structure.**

The changes, which will mostly affect IBM's European operations, will result in a charge of between \$1.3 billion and \$1.7 billion in the second quarter this year and "yield benefits" in the second half of the year, the company said Wednesday. The restructuring, a significant move for the company, was expected, following Big Blue's disappointing first quarter 2005 earnings. Last month, IBM Chief Financial Officer Mark, said the company would undergo a "sizable restructuring" to address weak areas, notably in Europe.

IBM said employee reductions would include both layoffs and voluntary departures. The majority of the cuts will be in Europe, where the company has initiated discussions with labour organizations. The reorganization involves the streamlining of management in Europe. IBM said it would eliminate its pan-European management layer to reduce internal bureaucracy.

"IBM will create a number of smaller, more flexible local operating units in Europe to increase direct client contact," the company said in a statement. The plan also calls for IBM to move some of its European personnel who work in its IBM Global Services division and consolidate them in fewer locations worldwide.

Loughridge will offer more details about the restructuring Thursday morning, the company said.

#### *From Langalist*

Historical aside: Early PCs came with only audio cassette data storage, and/or one floppy, which being first- was called the A: drive. As data needs grew, PCs got a second floppy, B:. Much later, when hard drives arrived, it was natural to assign them the next letter, C:. Today, PCs may not have any floppies, but hard drives still usually get called C:, a vestigial remnant of the early days of computing.

#### **Also**

Note that with the latest version of Quicktime, you can hide the icon from appearing in your system tray, but the application will still be running in the background. This is stupid imo as from everything I have read on the topic, it does not appear to be needed for Quicktime to operate properly.

I hate things that insist on loading themselves at startup with a passion, so I went hunting for a solution. The solution on the above page that eventually worked for me (WinXP Pro SP2) was as follows:

- 1. Open up Regedit and browse to HKLM\Software\Microsoft\CurrentVersion\Run
- 2. Delete the "QuickTime Task" Registry Key
- 3. Search for all instances of qttask.exe on your system drive and rename to something like qttask2.exe (I renamed mine to "qttask.exe.disabled")

Worked like a charm. I'm now free of this annoyance with no ill effects and QuickTime continues to work perfectly.

#### **From PC Answers**

Car manufacturer Toyota believes that the growing elderly population will lead to a demand in robots, so it plans to set up a committee to develop the technology. By 2010, it wants to be selling robots that can contribute to childcare, help the elderly and even serve tea to guests.

#### **One For The Nerds**

Random Jottings are just that. As I see something I think may be of interest I add it to a master copy. The monthly items are copied from the master.

One day I went to add an item and I found that the master copy had vanished. Now, each Saturday I clean up my computer and make a copy of the C: drive to an 80 gig removable drive using Ghost. The 80 gig drive is in two 40 gig partitions with last Saturday's and the previous Saturday's copy on it. The master did not appear to be on either of the partitions when I did a search for the doc file. There was, however, a Random Jottings 2.wbk in the previous Saturday's copy. It was the missing file with a wbk extension instead of a doc extension!

All I had to do was copy it over to C:\temp, change the extension to doc, and I was in business.

Can one of the group's nerds explain it to me please?

#### **From PC Plus Newsletter**

#### *Man flattened by machine*

Chess grandmaster Michael Adams has been comprehensively beaten 5 games to 1 by IBM supercomputer Hydra, proving once and for all (until the next high profile man vs. machine match-up) the dominance of silicon over puny carbon-based life forms. Hydra can analyse an enormous 200 million moves per second, and plans its game up to 40 moves ahead, six more than IBM's Deep Blue. The next challenge, it is suggested, is a supercomputer able to compete at the game of Go. Currently even the best example to come out of Microsoft's Cambridge research facility is easily beaten by a competent human player.

#### **From Brian Livingston**

"I recently experienced an extreme slowdown of my computer. Task Manager revealed that a process named **Spoolsv.exe** was using between 85-99% of the CPU's time. Ultimately, I got hold of a Microsoft techie, located in India of all places, who spoke very good English and helped me solve my problem. I found him by going calling MS's group [[Product Support Services](http://windowssecrets.com/links/128246d/d45149h/?u=support.microsoft.com%2Fcommon%2Finternational.aspx)] that passes out hotfixes for Windows XP problems.

"In a nutshell, the MS tech told me to look in a folder buried in **c:\Windows.** Its path is

#### **c:\Windows\system32\spool\printers**

In the folder were two non-descript looking filenames. He had me create another directory and move those files to the new directory. When I rebooted my computer, it ran like it was a teenager. He said when print jobs are terminated, Windows will sometimes put files of those old print jobs in the printers subfolder. When that happens, **spoolsv.exe** doesn't know what to do with them, so it just runs and runs and runs.

Before I implemented the fix he suggested, it took me 4 to 5 minutes to load Word. I'm running a Pentium 4, 2.80 GHz with 1 gig of DRAM. After the fix, Word loaded in 23 seconds.

I've never seen this problem talked about, but the MS tech said it was common with XP and 2000.

For more information on **spoolsv.exe** and other problems it can cause you, see KB articles [840371,](http://windowssecrets.com/links/128246d/022a03h/?u=support.microsoft.com%2F%3Fscid%3Dkb%3Ben-us%3B840371) [822834](http://windowssecrets.com/links/128246d/d95da2h/?u=support.microsoft.com%2F%3Fscid%3Dkb%3Ben-us%3B822834), and [257859.](http://windowssecrets.com/links/128246d/41dad5h/?u=support.microsoft.com%2F%3Fscid%3Dkb%3Ben-us%3B257859)

What Is The Vista From Your Windows?

#### **The next version of Windows finally has an official name: Windows Vista.**

The advertising tagline for Vista is "Clear, Confident, Connected: Bringing clarity to your world," according to a video of the announcement [posted by Microsoft.](http://dw.com.com/redir?destUrl=http%3A%2F%2Fwww.microsoft.com%2Fpresspass%2Fpress%2F2005%2Fjul05%2F07-22LHMA.mspx&siteId=22&oId=2100-3513-5799734&ontId=3513&lop=nl.ex)

The first beta, or test release, of Vista has been released. That release is targeted at developers and IT professionals, said Brad Goldberg, general manager of Windows product development. A second, broader test release aimed at consumers will likely debut ahead of Vista's final release in the second half of next year, the company said.

# **Connecting With Computers**

#### **A Guide to Getting Started For Older Australians**

This program, produced by the Department of Education, Science and Technology is available free as a CD or on VHS tape. It is specifically designed to help persons who "have left school before computers or have been too busy bringing up families." It is stresses that no prior knowledge is expected.

The message from the presenters is that age is no barrier to learning new skills and "we do not expect you to be able to do everything in this presentation immediately it is over but with this introduction, a little extra help and time you will be underway surprisingly quickly".

Material is arranged in Chapters: Introduction and Benefits, The Personal Computer, Operating Systems and other Software, Word Processing, File Management, Internet and e-mail, Digital Photography, Conclusions and Contacts.

This program shows very clearly the wide range of things that is accessible from a computer. There are many clips of seniors being very encouraging and explaining what computer knowledge has been able to do for them. The general consensus is "it was easier than I expected". The program finishes by telling beginners where they may go for help, such as computer clubs for seniors. It is shown that it is not necessary to own a computer; public and community libraries can provide access to e-mail and the internet. Several web sites that specialise in computing training for Seniors are given.

There is, in our community, an increasing interest by seniors in learning some computing skills and the provision of opportunities for this to be achieved is very important. The question is "How useful is this program in actually helping someone get started?"

Many older persons are particularly interested in e-mail. Access to email enables them to have more contact with family members. It is impossible to exaggerate the importance of this. For an older person to get started with a computer, they need to be able to insert text into a document be it a letter or an email. I have looked very carefully at this video to see how this basic skill is demonstrated. There is an assumption that the software program "Word" has been installed on the machine. The icon for "Word" is shown and described as "one of the most useful". One "double clicks on this icon with the left button" and Word opens up. Neither the desktop nor shortcut icons have previously been mentioned; I doubt that a total beginner would intuitively find the icon. Earlier, in the video, there is a display, in a shop, of the overwhelming variety of mouses that can be purchased, but no previous mention of a "left button" or of "double-clicking". To access the helpful web sites that been given, the URL would of course have to be typed into a browser. I have carefully studied the scenes where this is done and I do not think it would be possible for a beginner to grasp what occurred.

If one talks with persons who have been extensively involved in helping older people to learn computer skills, universally the comment is "In the beginning, patience and one on one personal instruction is essential." I would also suggest a good book such as "PCs for Dummies Quick Reference  $3<sup>rd</sup>$  Edition" (\$23.95). A beginner often needs help when he/she is on their own at home. It must be taken into account that many older people often have short attention spans and may also have some loss in retaining new information. While the video explains there are aids in Windows to help those with some form of disability, I have never encountered a beginner who has found and uses them.

I think this program is very useful in demonstrating to seniors the wealth of possibilities of a computer. On its own, I do no think that it would help at all in "getting started".

I am 80 plus, a recent recruit to computing and very interested and active in helping older people develop computing skills.

Adele Millerd

# **Paint Shop Pro Tutorials**

## **August 2005**

### **Frequently Asked Questions**:

Anthony Argyriou c.g.a.psp FAQ developer **<http://www.alphageo.com/psp/faq.html>**

**14,000** Paint Shop Pro Tutorials

**[http://www.psplinks.com](http://www.psplinks.com/)**

"More of this type" only you can judge. If you have not been there already, check [http://www.psplinks.com](http://www.psplinks.com/) and its links to 14,000+ tutorials. If you have a specific topic in mind, search there, and with Google PSP + topic.

### **Frequently Asked Questions and Tutorials**

Try **[www.campratty.com](http://www.campratty.com/)**

**Alternatively**, sign on to one of the **Corel newsgroups** listed at **<http://tinyurl.com/2pt9o>**, where you can attach images to your posts.

## *Paint Shop Pro 9 Scripts*

Can anyone point me to a website where I can find some interesting PSP 9 scripts?

**<http://pixelnook.home.comcast.net/>**  Also **<http://www.sheilsoft.com/psp.htm>**

Regards, David: NorthWest, England.

**Color Emboss Overlay Script**

**<http://pixelnook.home.comcast.net/ColorEmbossOverlay.htm>**

# **Factors to Consider in purchasing a Notebook Computer**

I start with a disclaimer. This article was drafted in early August 2005 and will rapidly become obsolete in detail, if not, in principle.

The price of Notebook computers has plummeted in the last 6-12 months. Accordingly, an increased number of people are considering them, whether as a supplement or a replacement for a desktop.

I am no great expert on notebooks but have owned a few, including one bought this year. I'm making comments herein in the hope that some may find them useful, or better yet, others will correct or add to my comments and produce something **more** useful.

Firstly "What's the best laptop" is like "What's the best car", namely that, much more than for a desktop, the answer depends very much on what you want to use it for, and that is regardless of cost etc.

For me, questions to resolve before/when buying a new notebook computer are:

#### **1 Do you really need/want a notebook?**

Despite price drops they: are still dearer than equivalent power desktops; more fragile (a cup of coffee spilt in their keyboard is usually more serious than in a normal machine, they are easily dropped, sat on, stolen...); have very limited expansion capability; much less expertise is available for repairs and fault finding; generally much less ergonomically sound...

Have you considered alternatives such as portable storage devices?

Another area to look at is the world of PDAs and other sub-notebook machines. I know even less about them than notebooks, but they are getting amazingly powerful for many uses, and are lighter and cheaper, can run slide presentations, connect to a GPS, the Internet....

#### **2 New or Second Hand?**

Obviously budgetary considerations are a prime factor, but to me the recent drop in prices tend to make second hand ones grossly overpriced due to reluctance of an owner to accept that a more powerful new machine can be bought now for much less than half the price they paid for their machine less than twelve months ago. If looking at buying second hand you should also consider whether you need features which are now commonplace but were not a year or two ago, for example multiple USB 2 ports, DVD and CD writers, inbuilt modems LAN connection, wireless networking.

#### **3 What do you want to use it for?**

Even ignoring budgetary considerations, it is very much horses for courses. I can think of a number of prime reasons one may want a Notebook, and that **ignores** the common "status symbol/mine is bigger than yours/fashion accessory" type reasons. For example:

Everyday machine when space is short or temporary (eg. kitchen table) and/or don't want cluttering cables.

- a. a portable power/desktop machine, moved between two or more office/home locations.
- b. as a portal to the Internet while travelling (eg. plug into motel phones).
- c. For short period use away from mains power (eg. flying Canberra-Melbourne; at business meetings).
- d. Ditto but much longer periods (eg. Canberra-Perth; at Public Service meetings).
- e. Sustained use (many hours) away from mains power (eg. data logging).
- f. As for f), or others, in harsh environments.

Each of these uses has different priority features. For example, weight and battery life are of low priority for 3a and 3b uses.

Note also that the defining use may **not** be the most **common** use. For example, I suggest that, for most users most of the time, their notebook is used for 3a or 3b purposes, but if 3d or 3e use is required some of the time, then factors like lightness and battery life get higher priority.

Some factors involved in making a decision are:

#### **Screen size/quality**

The bigger the screen the bigger the cost and the more power used. For home and office use a big clear screen is important, but for other uses it may be of lower or even **negative** importance - a big screen means a bigger heavier more power hungry machine, and one which is more disturbing of others if used on an aircraft or other confined space.

Several regular 'traveller' users have commented to me that a 15" screen, let alone a widescreen machine, is too big for comfort in an economy class aircraft seat.

#### **Machine power/CPU type and speed**

In a desktop environment most of us want as much grunt as we can get for our money, but it's not that simple for a notebook, primarily due to the fact that more horsepower means more electricity consumed and more heat and sometimes noise generated.

You should also look carefully at the precise type of CPU used, not just Pentium versus Celeron versus Athlone versus... For example there is a big difference between a Celeron "D" series CPU and a Celeron "M" series. [Notebooks exist with both, but the D series is mainly aimed at desktop machines, runs up to 3.2GHz, typically a 256KB L2 cache. The M series aimed for notebooks, runs up to about 1.6GHz but has a bigger L2 cache (512K/1MB/2MB) and uses less power]

#### **Disk Capacity**

Be aware that many/most manufacturers snaffle a multi-gigabyte partition (eg 5GB) for hibernation storage, system recovery information and so on, and you have far less options regarding addition of space, so get enough to start with. I know there are lots of nice external disks which plug into a USB 2.0 port. These are great for backup, but for routine use on a notebook it is another cluttering cable, and another box to pack up when moving - there are already too many with power supply, leads, media, external mouse…

At the time of writing 80GB notebook disk drives can be bought for around \$160, a big drop in last 12 months.

#### **Memory**

Cheaper machines tend to come with 256MB RAM, but may also have shared video, effectively reducing that value. You may wish to consider adding RAM, and should factor that into the cost of the machine.

#### **Battery Life**

#### *"Cost/power/battery life - pick any two".*

In practice long battery life and high horsepower are incompatible, though power usage can be minimised by all sorts of cunning management schemes. For most users most of the time this is not a big issue, but clearly it is for people who must use the machine for long periods away from mains power.

Battery life is usually regarded as an important factor, but I suggest that in practice most users rarely or never use their machines away from mains power supply. Consider **your** real needs.

If it is an issue, check both battery capacity and power consumption, and note figures cited by sales people are typical of figures quoted by sales people.

You should carefully read your manual before even switching on your machine. Many manufacturers specify an initial battery conditioning regime, which if not followed will reduce battery life.

In some cases it may be more cost-effective to buy a cheaper machine and a second battery pack.

**Moral:** If you want to impress people by playing with a financial spreadsheet all the way to Perth, pick a less powerful machine. The battery will last longer - and the slower speed will make it look like you are doing more.

#### **Power consumption**

This is usually closely related to battery life, but not always, as I discovered in an attempt to continuously log input from a GPS on a long drive running my overly-powerful new notebook off a car battery through an inadequate inverter. Modern machines are power-hungry: newer technology ones probably less so per horsepower than older ones, but the trend is there. Some examples:

My wife's 3 year old 950 MHz Celeron :75 Watts

- · Current 1.5GHz Celeron M :60 Watts
- Current 1.6GHz Pentium M Centrino :90 Watts
- My early 2005 2.66Ghz Celeron D : 135 Watts
- · Current 3.2GHz Pentium 4 : 175 Watts

The 'current' notebooks were noted at random in a store last week. There are other brands that have lower power consumption.

Clearly my 2.66GHz Celeron with a 15" screen is designed for home/office, not my attempted use, which in hindsight would have been much better handled by my wife's 950MHz Celeron with a smaller screen, which **is** used for home office/limited space purposes. Although I now have a higher capacity inverter, next year's trip will probably be with the older machine, making **both** of us happy!

Note that all these machines run Windows XP.

#### **Size/Weight**

Notebook users all dream of a small thin light robust notebook with low price, a giant screen, big keyboard, extremely powerful, long battery life, inbuilt sound, modem, LAN, wireless, DVD RW... All features weigh something, and lighter features cost more.

To quote a long-time user of notebooks while travelling the country on work with them:

"The three most important factors to consider are weight, weight, and weight".

But for a home/office usage this is less important, particularly as light weight equates to high cost and a smaller screen.

#### **Pointing Device**

I've never met an inbuilt touchpad device I've liked - good ones may exist but I've not yet met one. For desktop uses this is not a problem as about 100% of users switch to an external mouse, but for laptop uses, such as in an aircraft, getting one with an inbuilt device you find the least annoying is a significant decision factor.

#### **Other**

The list is endless. I will briefly mention some factors.

**Video graphics**. There are a variety of chipsets, and obviously you do not have the luxury of being able to change PCI or AGP cards to get what you want. If it is important to you, check it out before buying.

Less and less machines have **serial & parallel ports**. If you have devices which need them to connect, there are serial->USB converters available, but make sure they work for your device. For example, I have a cable which supports my 4800bps serial-connection GPS to a USB port but won't support another one which connects only at 38000bps.

If you want to use the notebook to give digital presentations, make sure it can connect to an **external monitor**. Most do but I don't know about all. Check resolutions and precise operational mode. Some simply mirror the inbuilt screen; others act as a second monitor; some can do both. Both methods have their advantages and disadvantages.

Think about **optical** devices. The current base level standard seems to be a combo DVD reader/CD writer drive. DVD writers are available but cost much more. What do you need?

**Floppy** disk drives - Few machines seem to have them nowadays. I don't care, but you might.

**Modem**. Most now seem to have an inbuilt modem, but check. I found mine useful when combined with an ISP with a local-call-Australia-wide number.

Most seem to have inbuilt 10/100 **LAN** connection but you should check. It is useful for most types of use, as even portable uses often want to go home and connect to a home network.

**Wireless** connections are becoming more popular and widely used. Check your needs and the machine's capabilities.

If connection to the outside world (modem or LAN) is needed, I think internal connection is the way to go, particularly if on the move, if only to reduce the number of external boxes to keep track of and pack.

**Keyboard**. Most are less ergonomic than normal keyboards, but most people seem to stick with it (unlike the pointing device). It may be an issue for you, particularly on smaller machines.

**USB ports**. Make sure there are enough for you, particularly if you are using them for and external mouse, LAN, Internet connection and so on. Nowadays I assume all new machines will be USB 2.0, but check.

**PCMCIA slots**. The standard always seemed to be two or more, but some machines only have one, or perhaps even zero. I find one enough with inbuilt LAN, Modem, and four USB 2.0 ports, but one remains my minimum.

**Firewire, infra-red**. If these matter to you, check them.

*Alan Vidler* 

## **Internet Training for Seniors**

For many years now, the PCUG has provided volunteers to help senior citizens learn to use the Internet. A dedicated band of PCUG members continue to give their time and expertise to this cause at the Woden Public Library.

The Woden Library staff promote the Seniors Internet program strongly and support it with two PCs dedicated to use by seniors. Each PC is connected to the library's broadband internet service and is loaded with Internet Explorer, Microsoft Word and Excel. The computers also have CD and floppy drives.

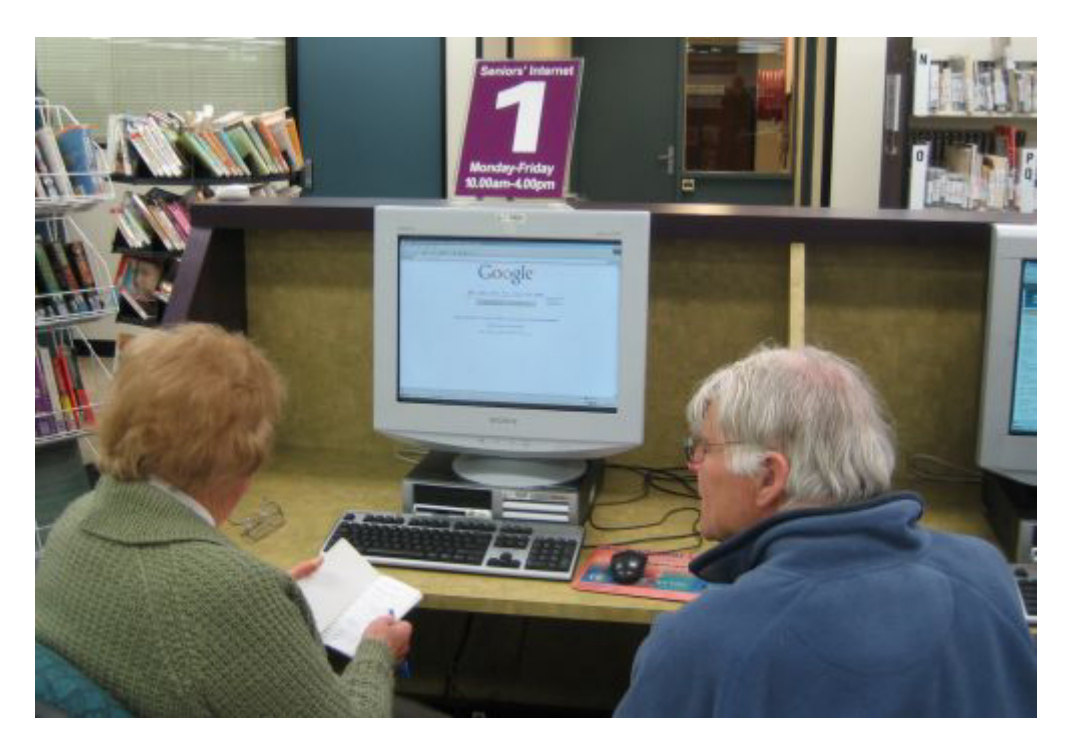

Student and Volunteer Instructor at a Seniors Terminal, Woden Library

The Seniors Internet Training Program is offered three days a week – Monday, Wednesday and Friday – with two instructors each giving two hour-long sessions per day between 10am and noon. Each Seniors terminal is manned by one PCUG volunteer instructor who gives personalised instruction to the student. The instructors are currently all of "mature age" themselves and therefore have good empathy with their students.

There is no formal training for the instructors and no curriculum for the students. The library relies on the PCUG to provide volunteers with sufficient technical and personal skills to undertake the task. This may sound a bit daunting, but the expertise required of instructors is really no more than a basic knowledge of the Internet, moderate experience of using a Web browser and some experience of webmail. Although the focus of the program is on use of the Web, occasionally some seniors also seek elementary help with MS Word and Excel.

As for personal skills, probably the most important skill for volunteers is to be able to pace the instruction at a speed appropriate to the individual student's needs. Many, if not the majority, of students come to the Seniors program because they believe we can teach them at a pace at which they can learn. They often have computers at home, given them by well-meaning children who have neither the time nor patience to effectively demonstrate how to use the computer. We often hear something along the lines of … "The kids try to show me how to do it, but their fingers flash across the keyboard then they say "Got that?", and I haven't a clue what they did." Working oneon-one, our instructors take the time to let the students absorb what they are learning.

The volunteers' reward is knowing that we have given senior citizens practical help in understanding the Internet and the basic knowledge to use email for communicating with family and friends and the Web for information gathering. Our reward is sometimes knowing that we have helped someone make a decision to forget the old laptop they had been given and instead use the library internet computers for their email and research, letting the library staff take care of viruses, spam and technical problems. Others learn enough about the internet to make the decision that it is something they can do without. Once in a while we come across a senior whose life has been dramatically changed for the better because they have learnt to use the internet to communicate with family who had been geographically and/or technologically distant.

Other rewards come from discovering something new and interesting as a result of helping students find or look-up something that is of particular interest to them. Seniors come from a very wide range of backgrounds and experience and all can teach us something.

At the moment there is no requirement for more volunteers, as we have seven members who regularly provide instruction and a reserve of eight members available to stand-in. However, there will always be a small turnover of the regular instructors and every year or two a call goes out to the PCUG membership for replacement volunteers.

*Paul Hooper.*

# **Page of the Month**

**August 2005**

**Doug Fry's Old Home Page**

**<http://www.pcug.org.au/~dfry/oldhome.html>**

I'm not sure what the "old" refers to. It might be Doug, the page, or the home. He might be old, but judging from information on his page, he's probably a lot fitter than me.

TrevorF

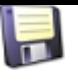

# **Freeware File Utilities**

**Location: [Home](http://www.pricelessware.org/thelist/index.htm) / File Utilities**

The listing that follows is part of the 2004 inducted Pricelessware software. If you encounter any broken links or changes to the status of any of the listings, please use the contact form on the contact page.

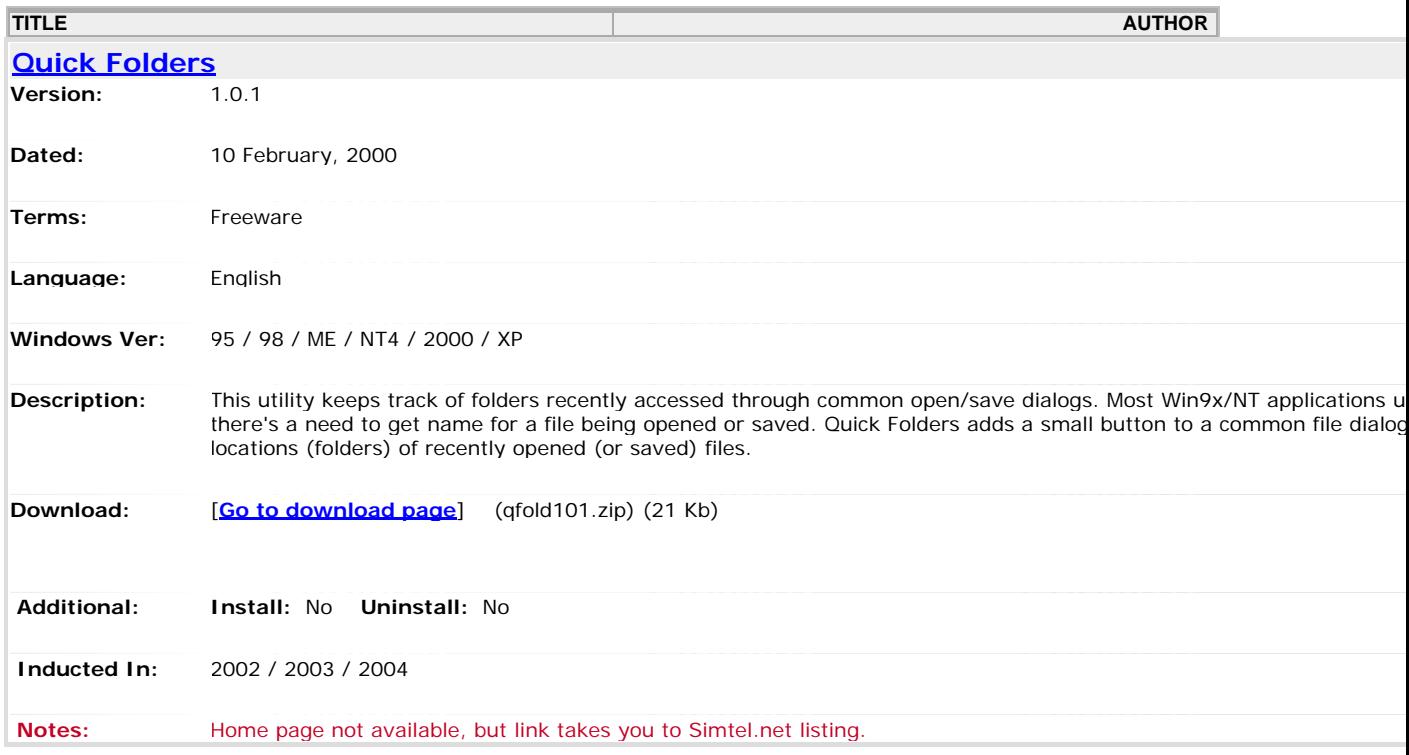

#### **Location: [Home](http://www.pricelessware.org/thelist/index.htm) / File Utilities / Directory/Folder: Customizer**

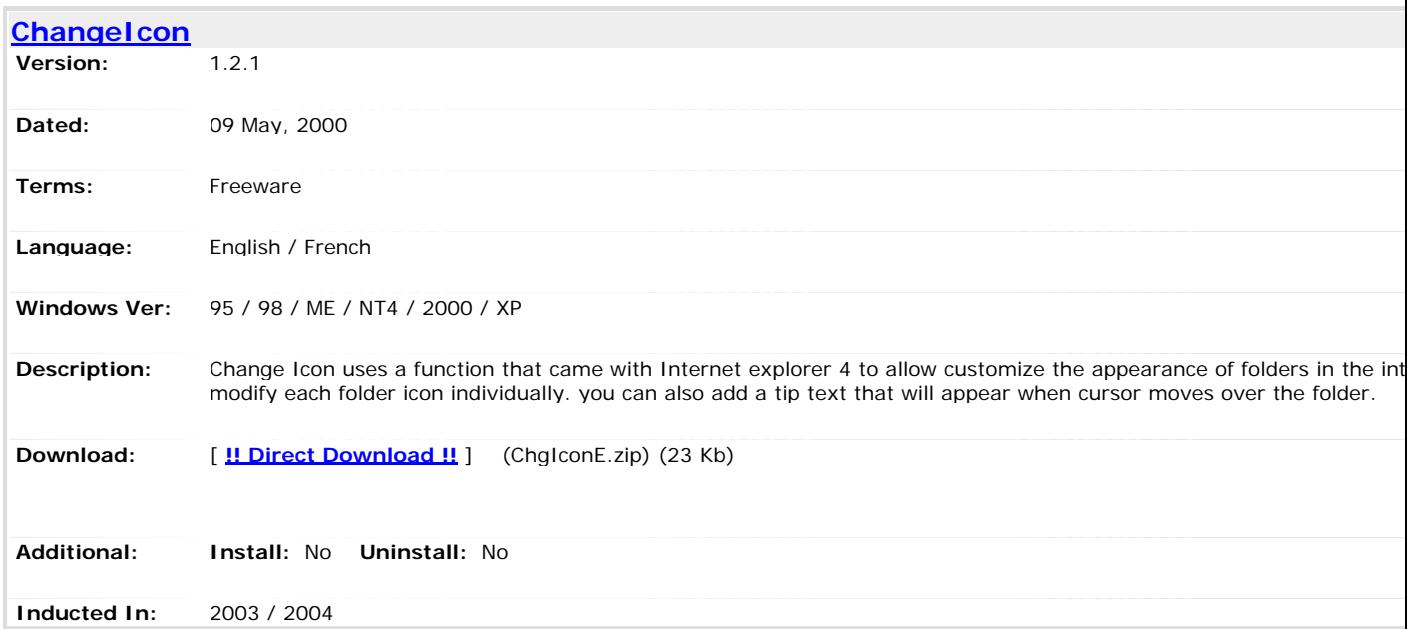

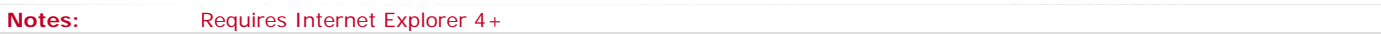

#### **Location: [Home](http://www.pricelessware.org/thelist/index.htm) / File Utilities / Directory/Folder: Listing**

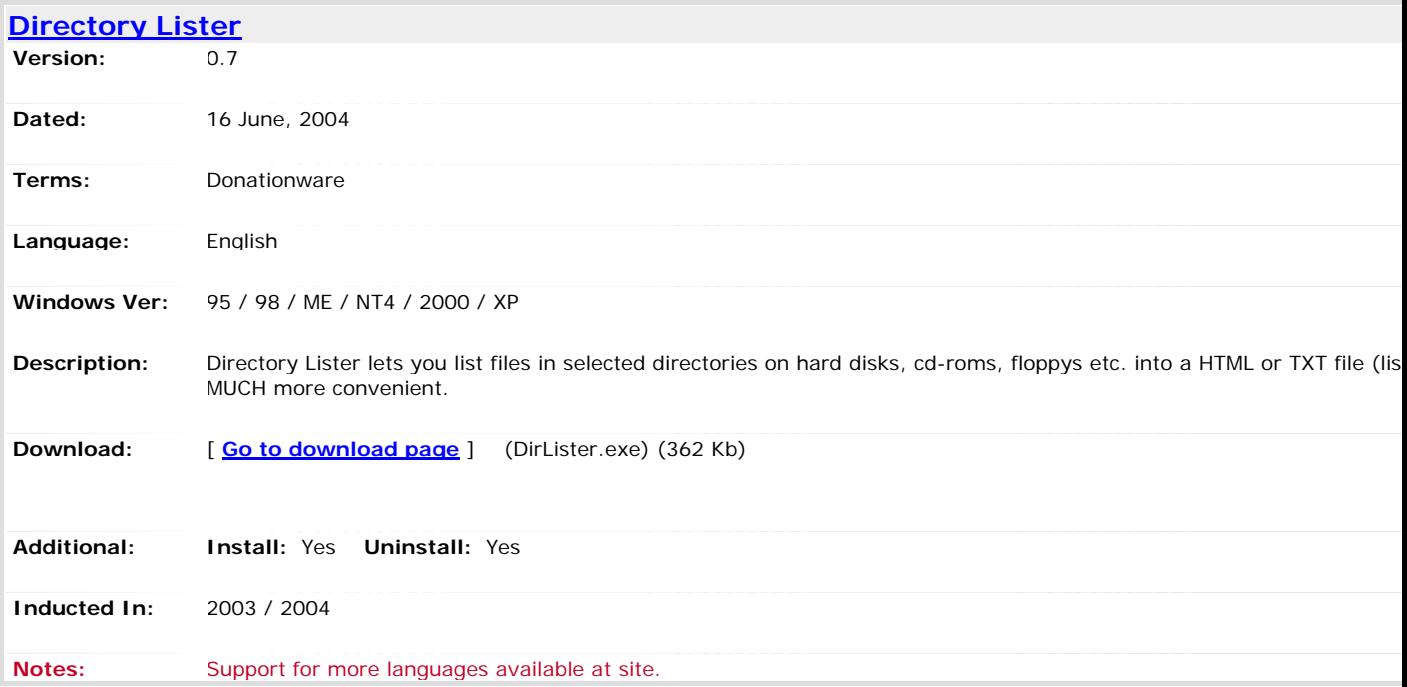

#### **Location: [Home](http://www.pricelessware.org/thelist/index.htm) / File Utilities / Directory/Folder: Path Copy**

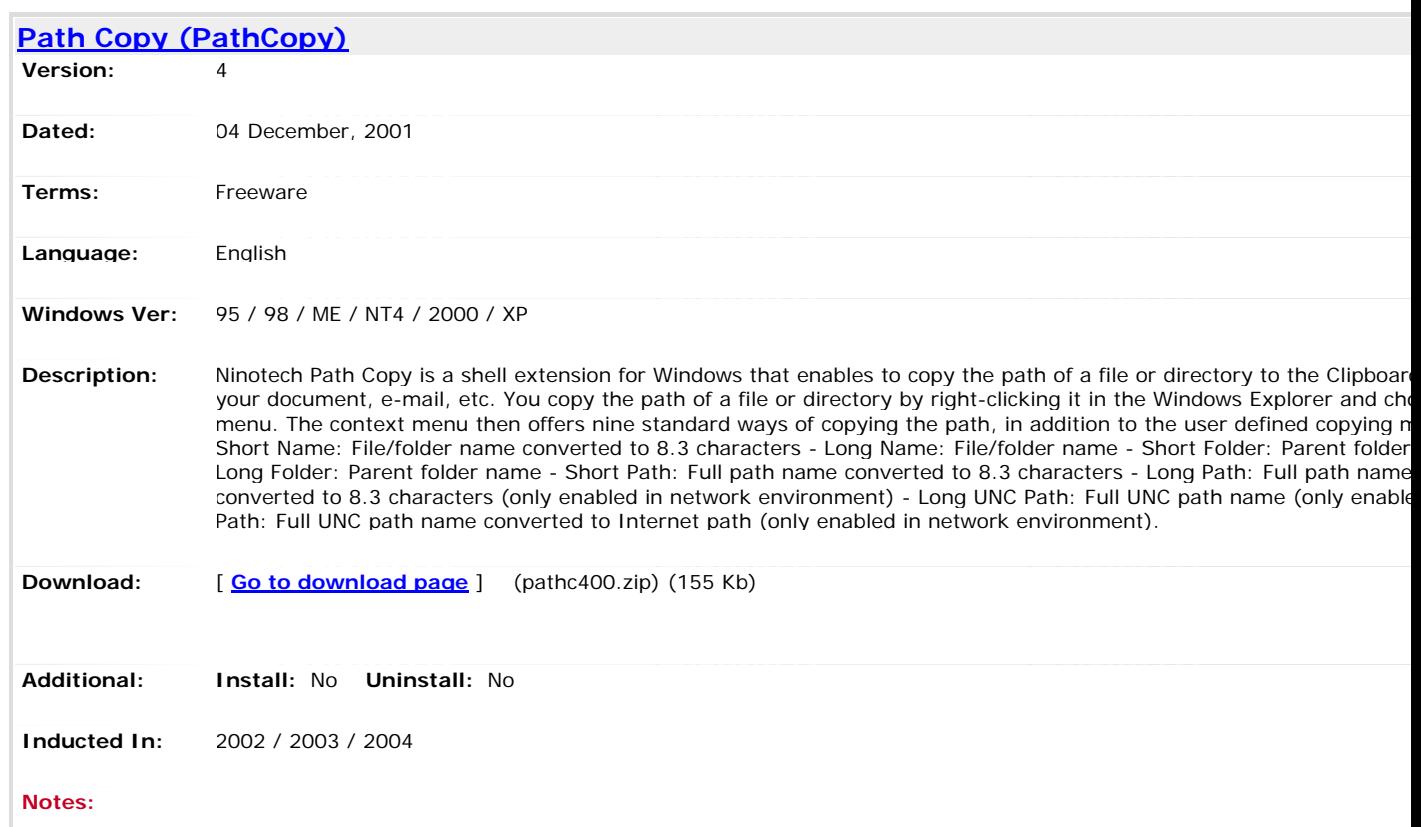

#### **Location: [Home](http://www.pricelessware.org/thelist/index.htm) / File Utilities / Directory/Folder: Shortcuts**

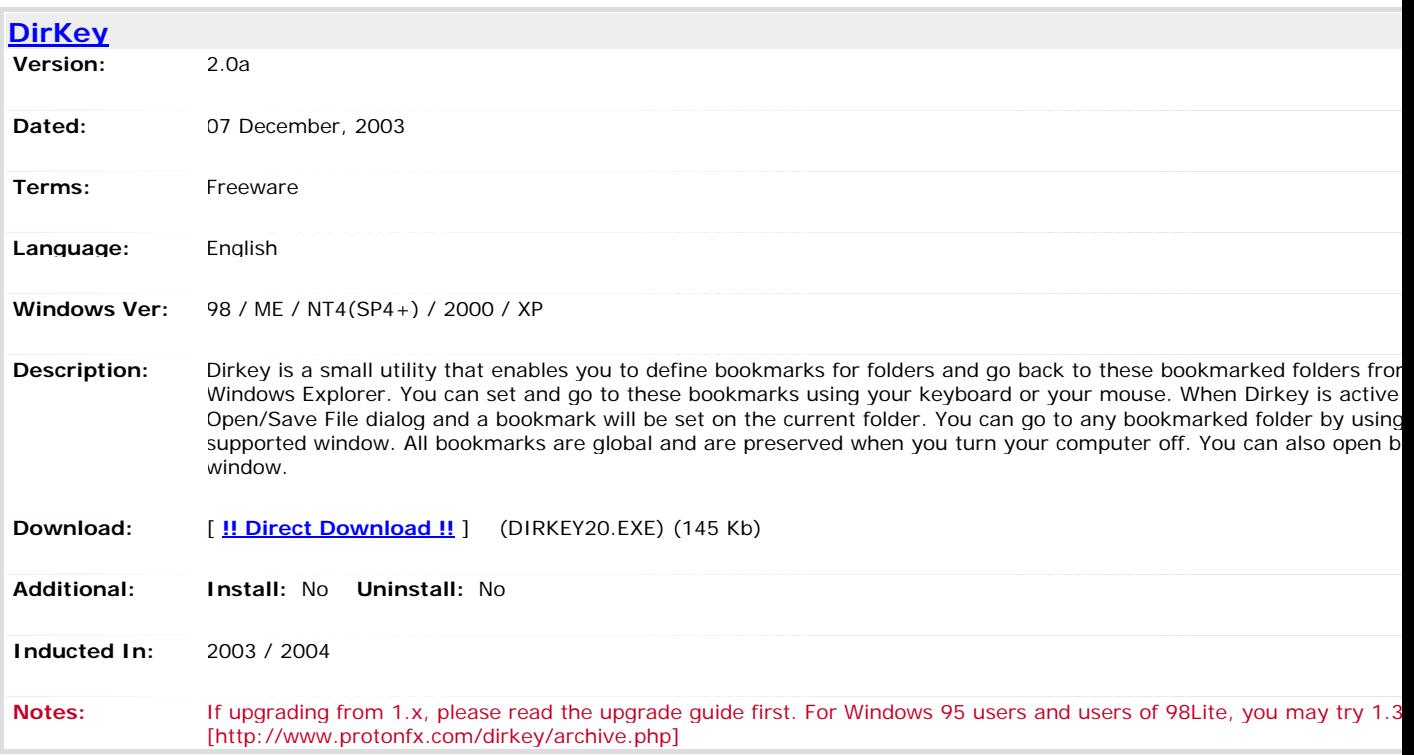

#### **Location: [Home](http://www.pricelessware.org/thelist/index.htm) / File Utilities / Directory/Folder: Structure Copy**

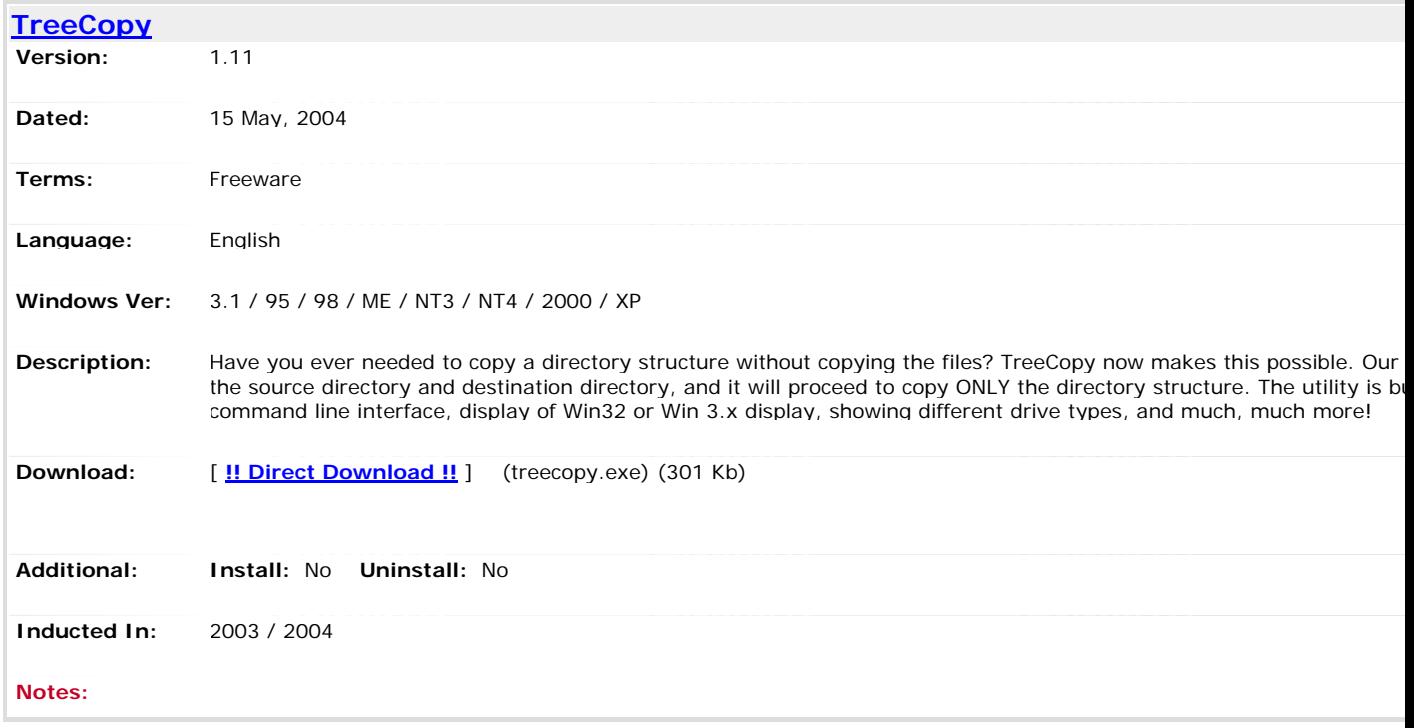

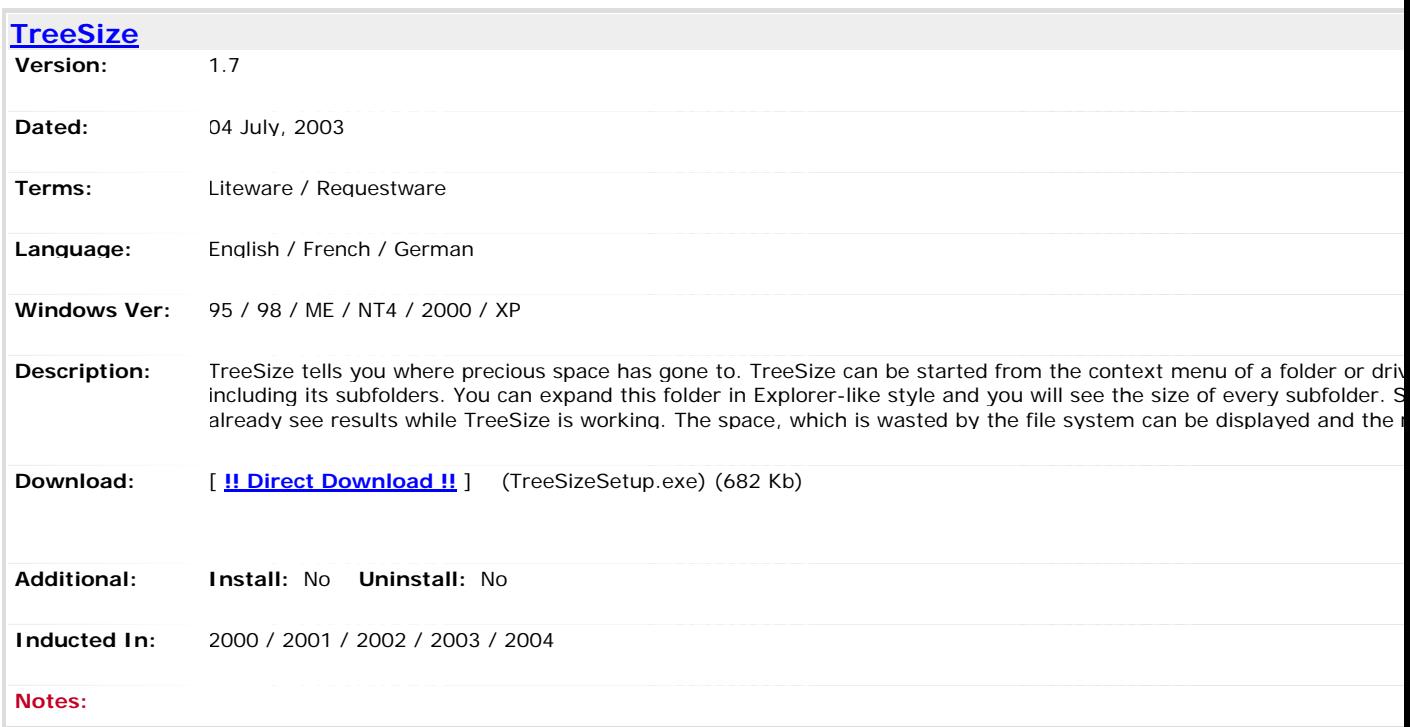

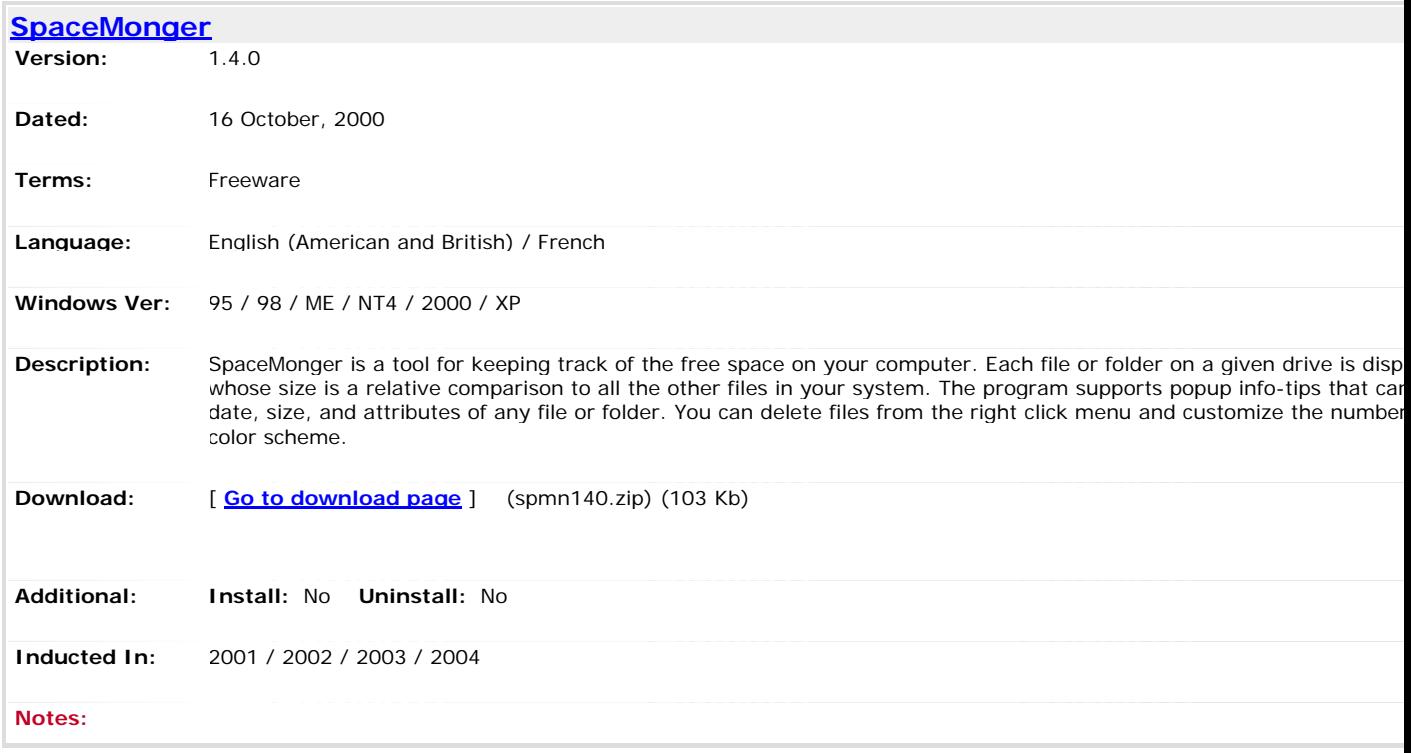

**Location: [Home](http://www.pricelessware.org/thelist/index.htm) / File Utilities / File Compression: Unzip**

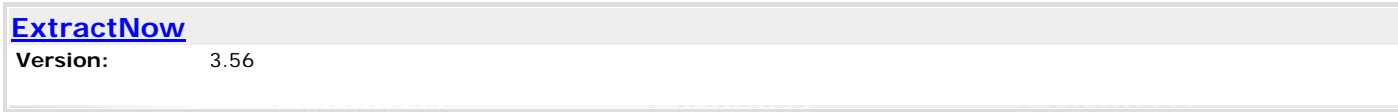

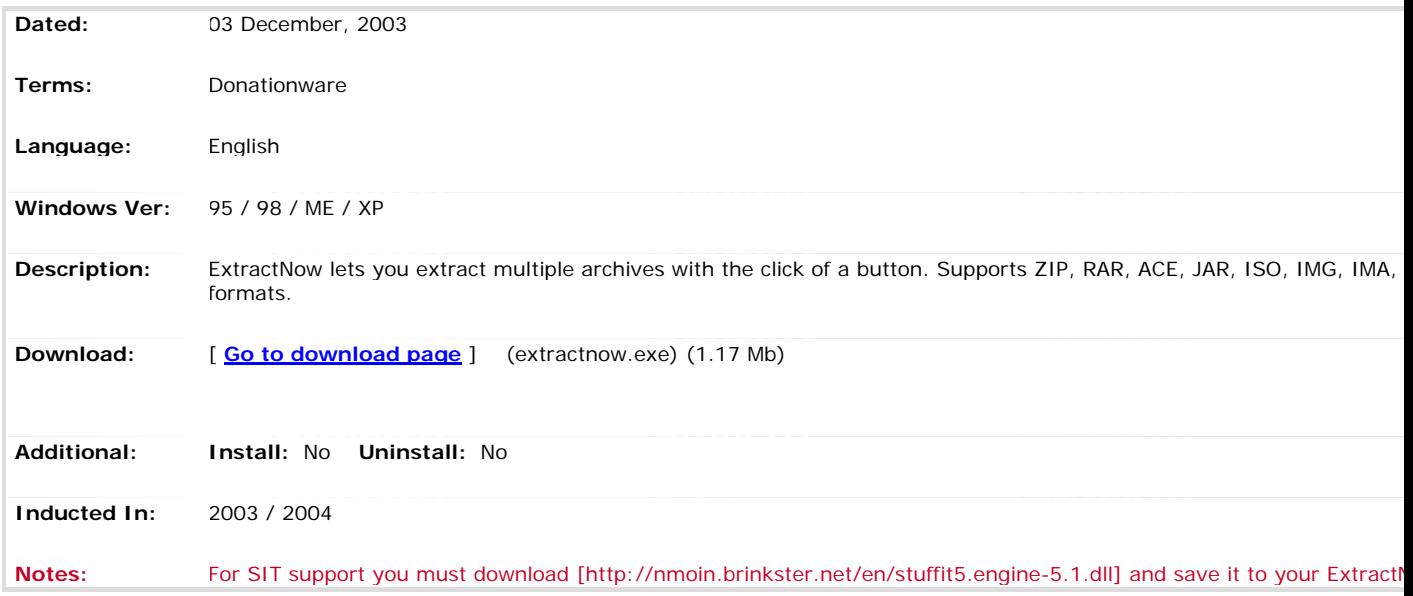

**Location: [Home](http://www.pricelessware.org/thelist/index.htm) / File Utilities / File Compression: Zip-Unzip**

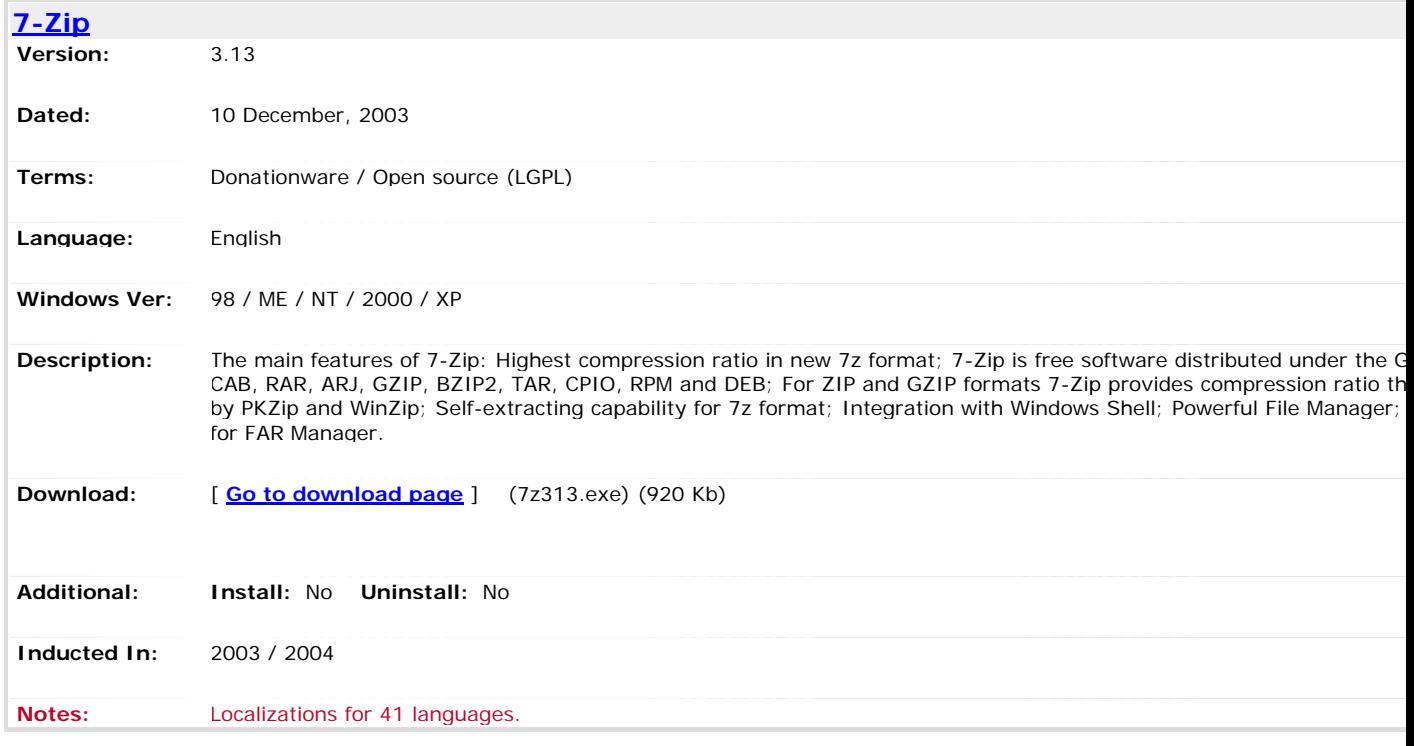

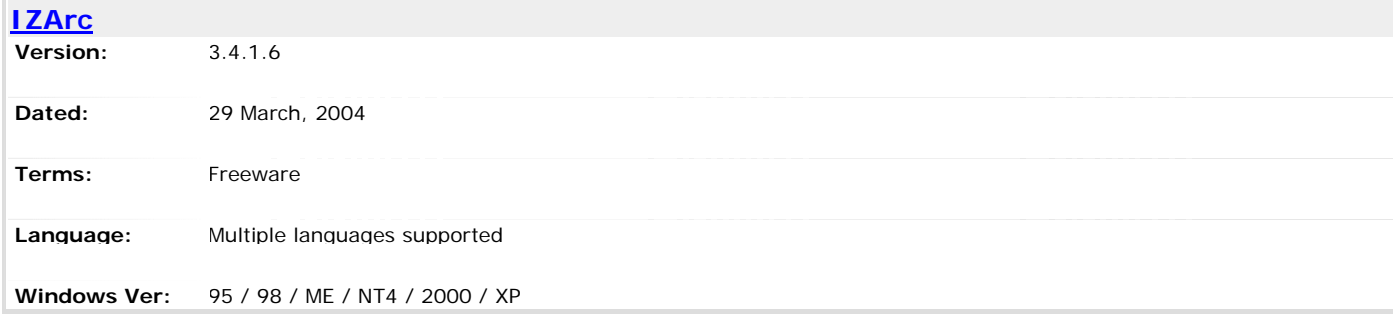

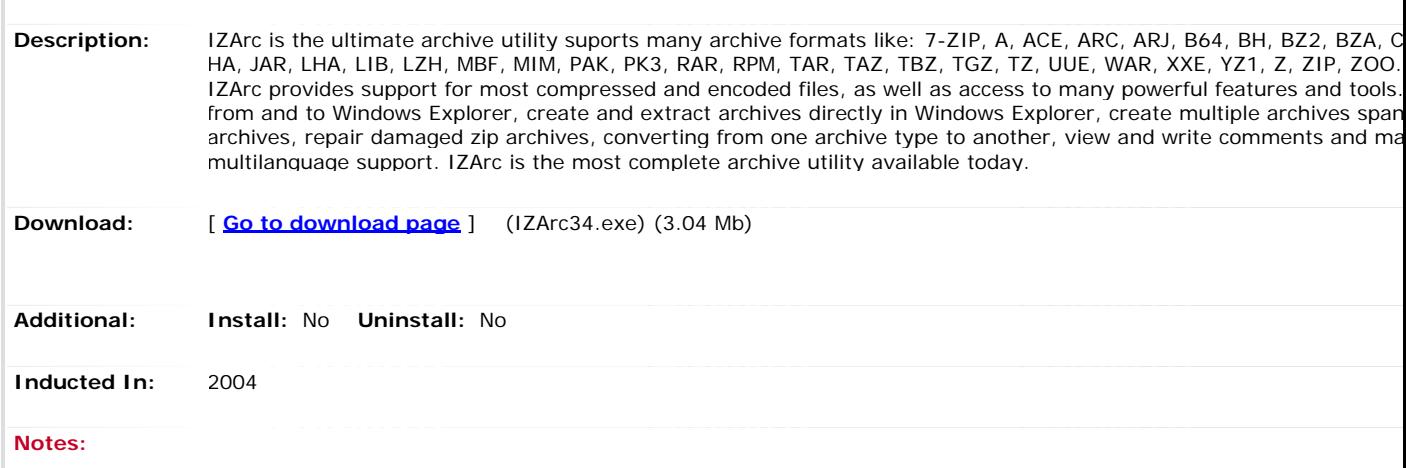

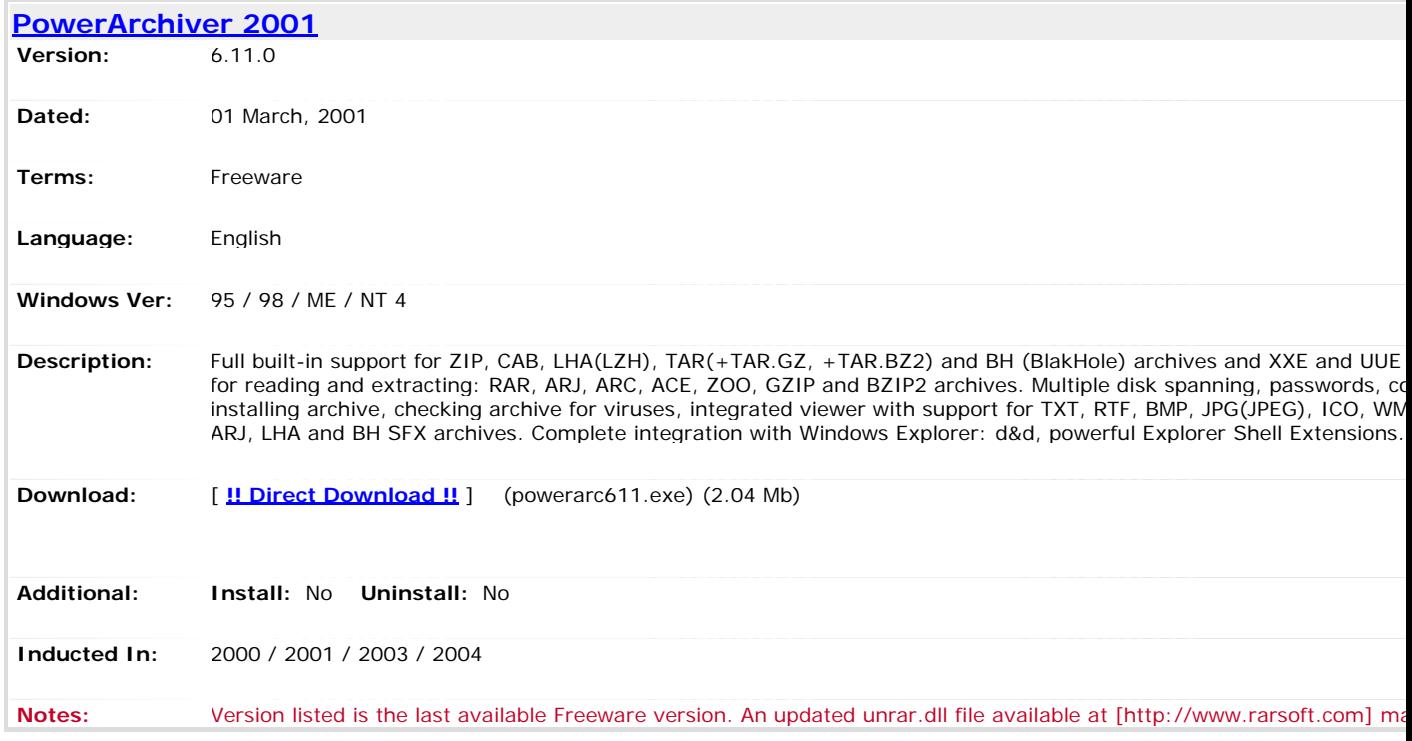

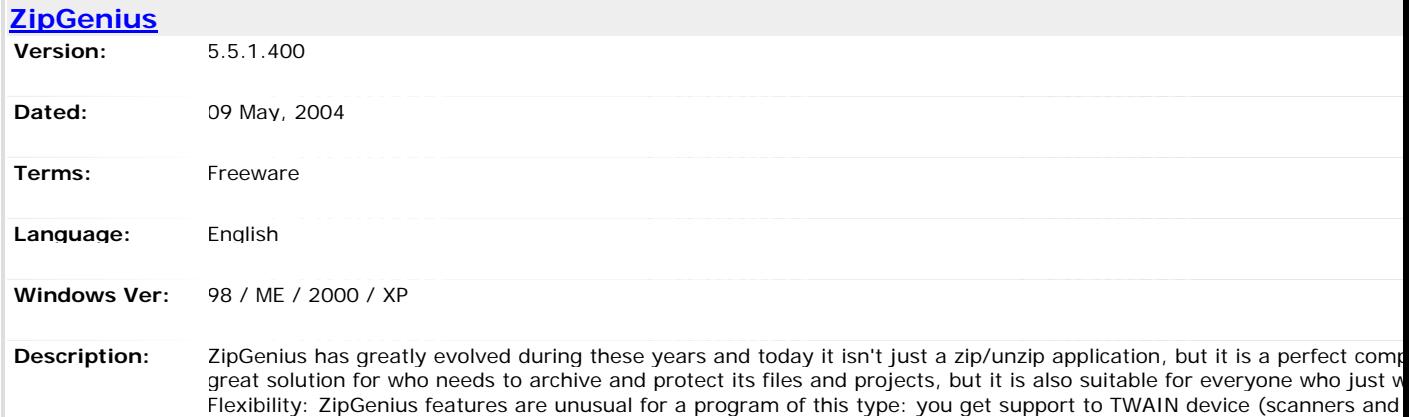

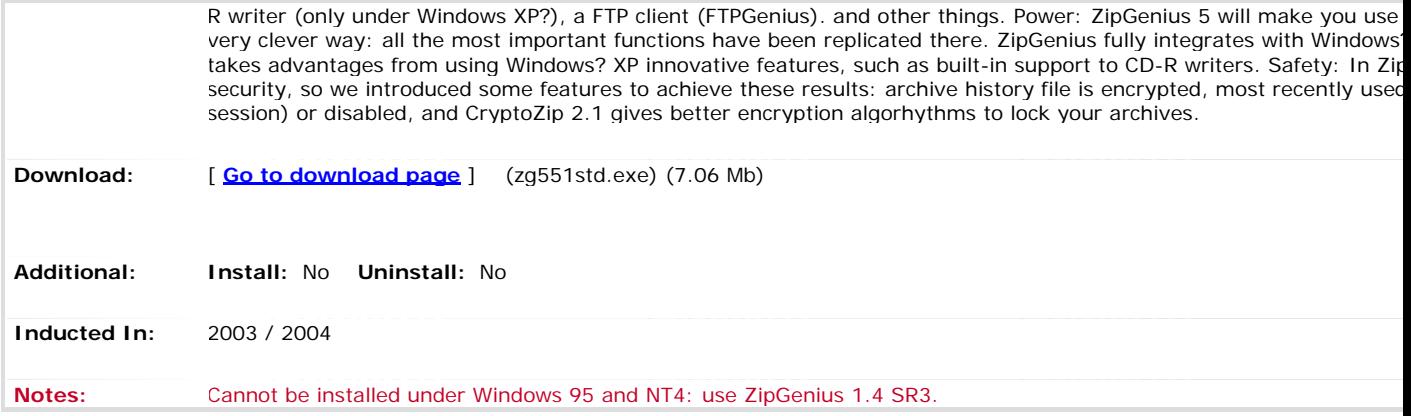

#### **Location: [Home](http://www.pricelessware.org/thelist/index.htm) / File Utilities / File Manager: Browser**

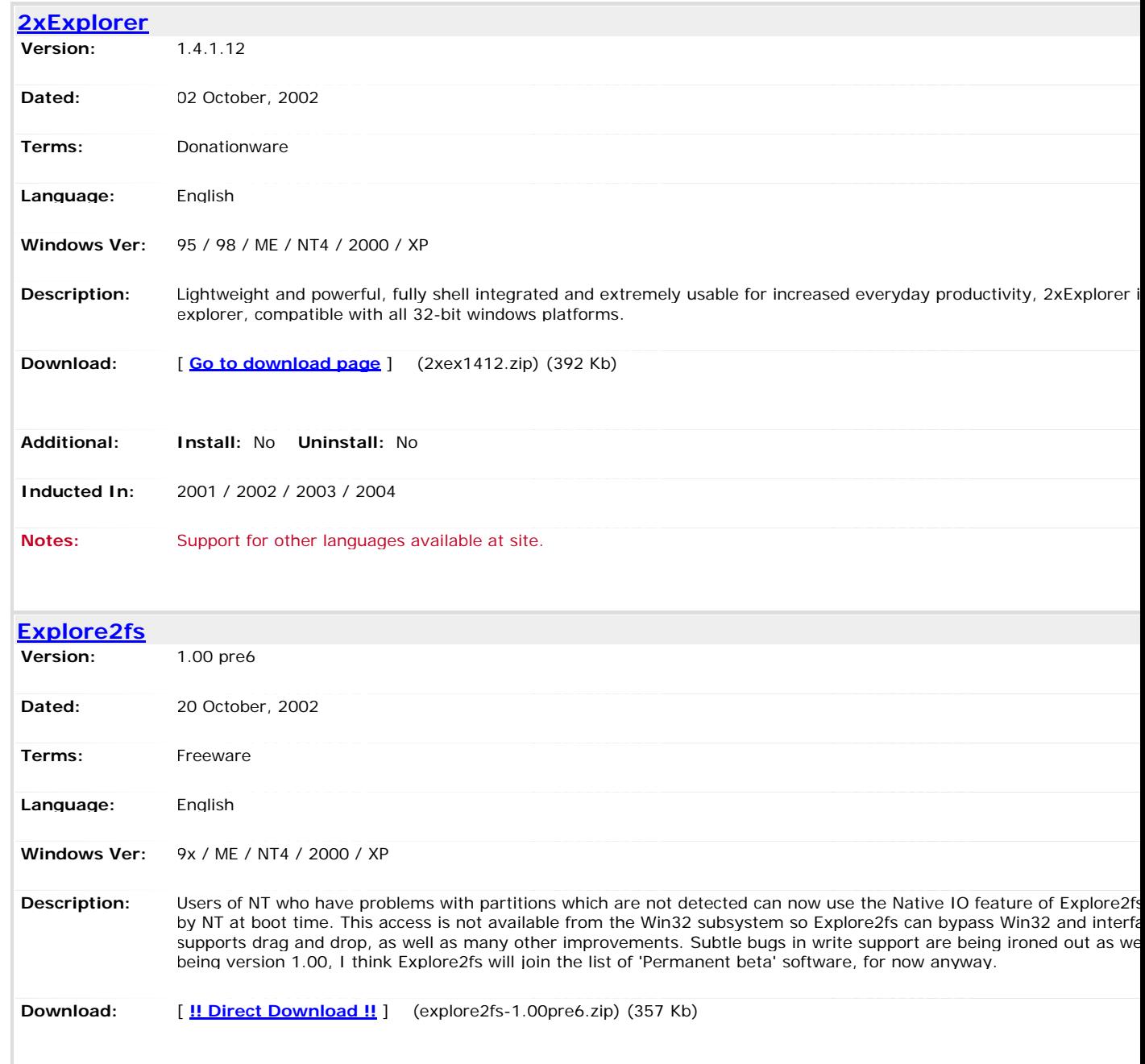

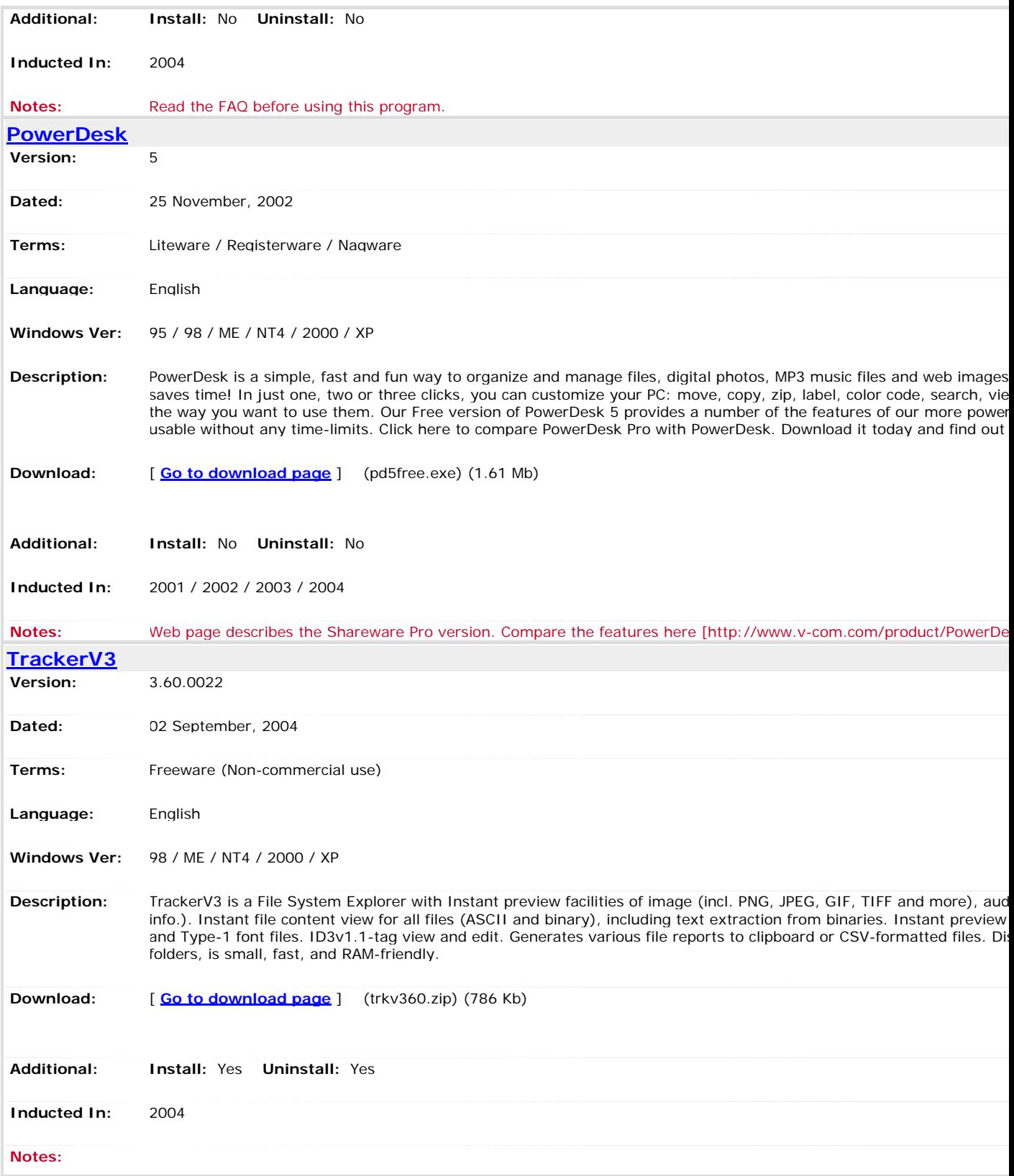

**Location: [Home](http://www.pricelessware.org/thelist/index.htm) / File Utilities / File Manager: Tools**

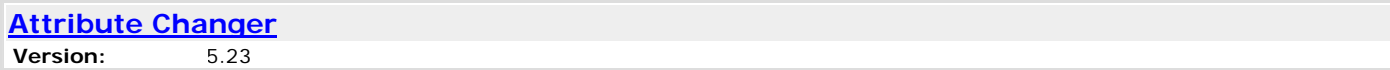

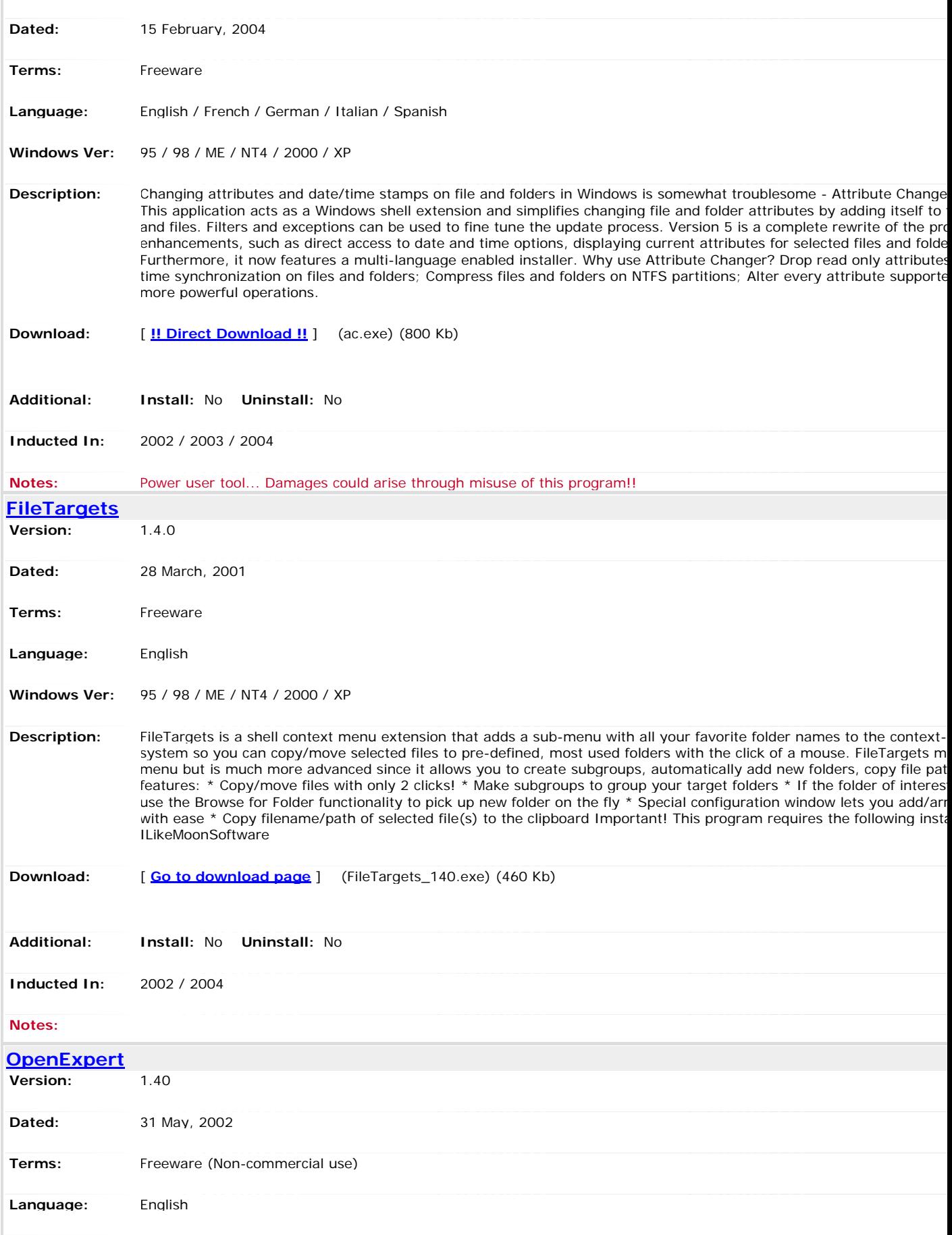

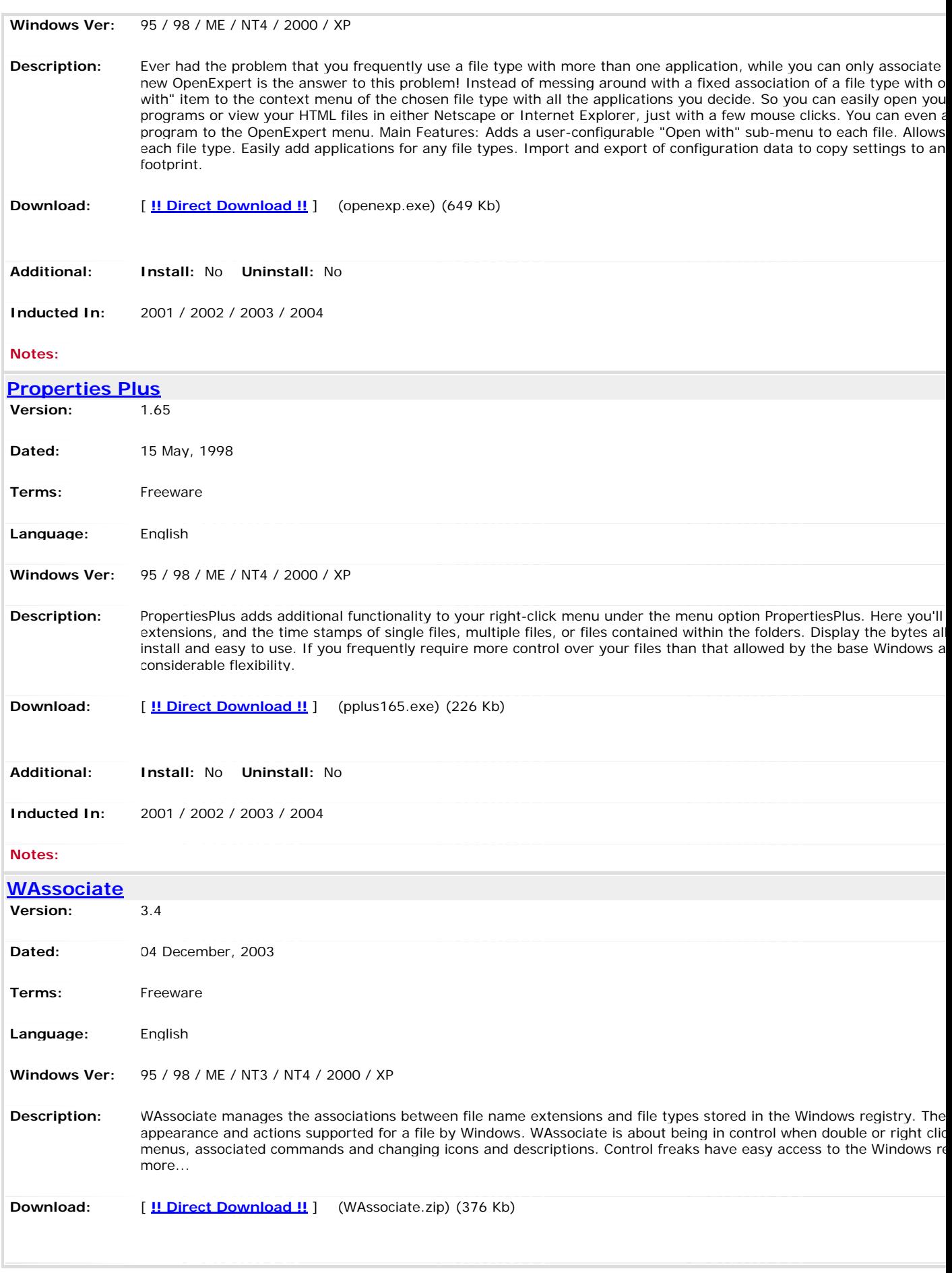

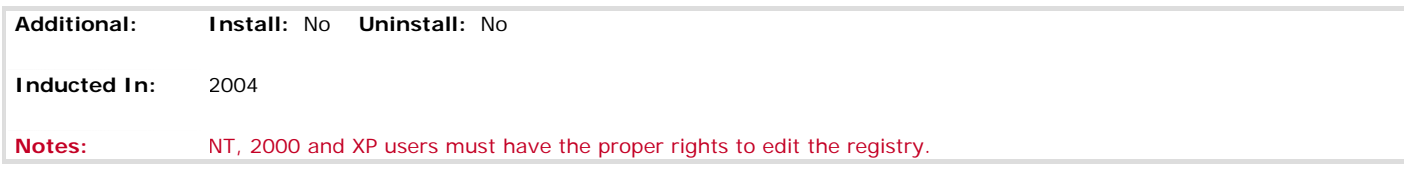

**Location: [Home](http://www.pricelessware.org/thelist/index.htm) / File Utilities / Files: Backup**

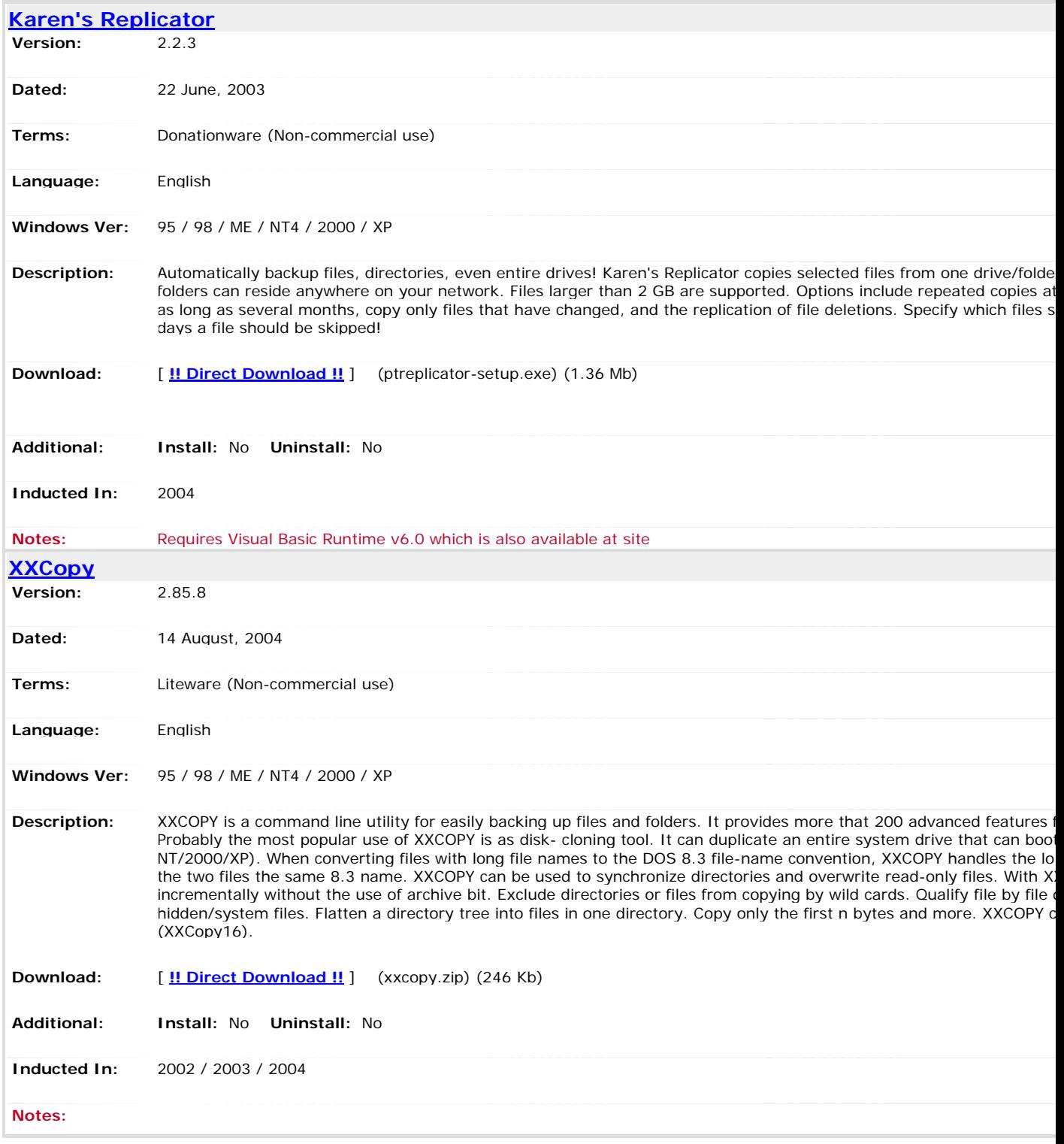

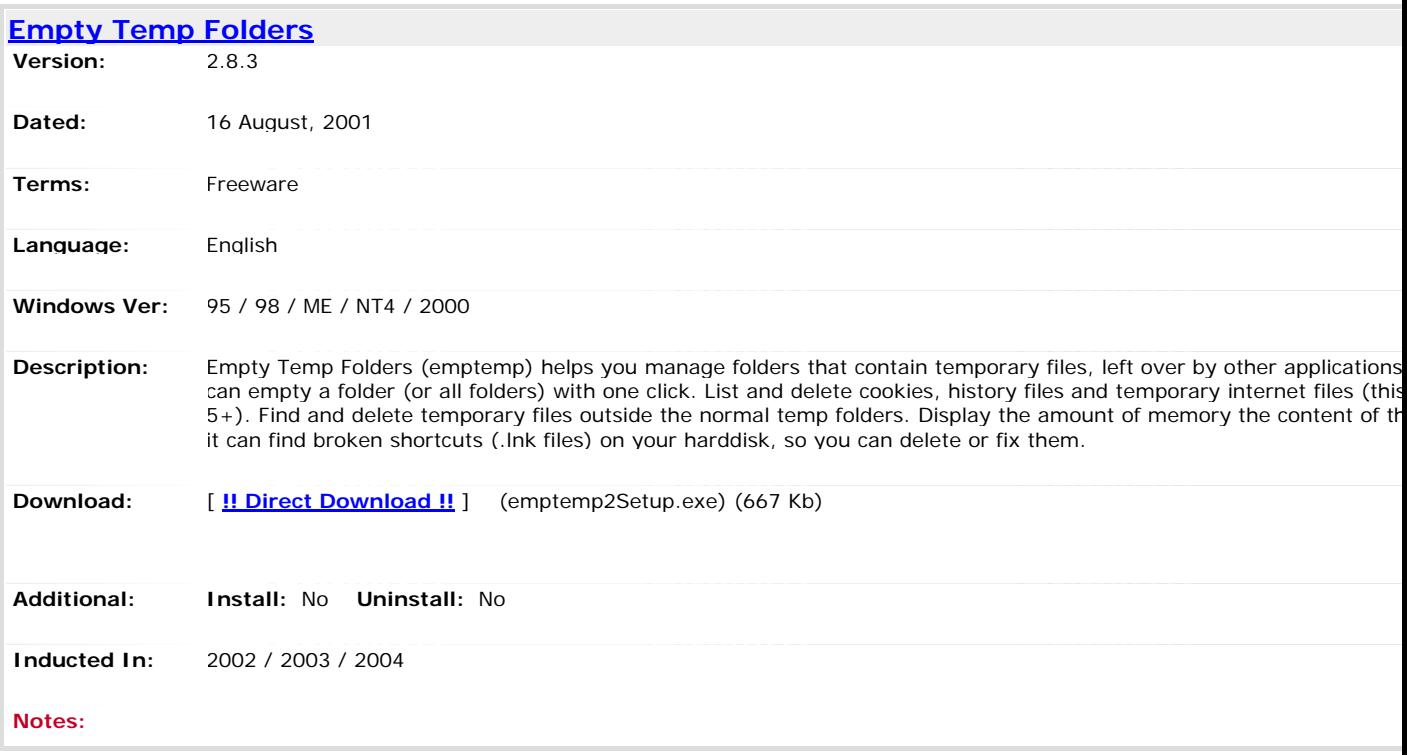

**Location: [Home](http://www.pricelessware.org/thelist/index.htm) / File Utilities / Files: Removal**

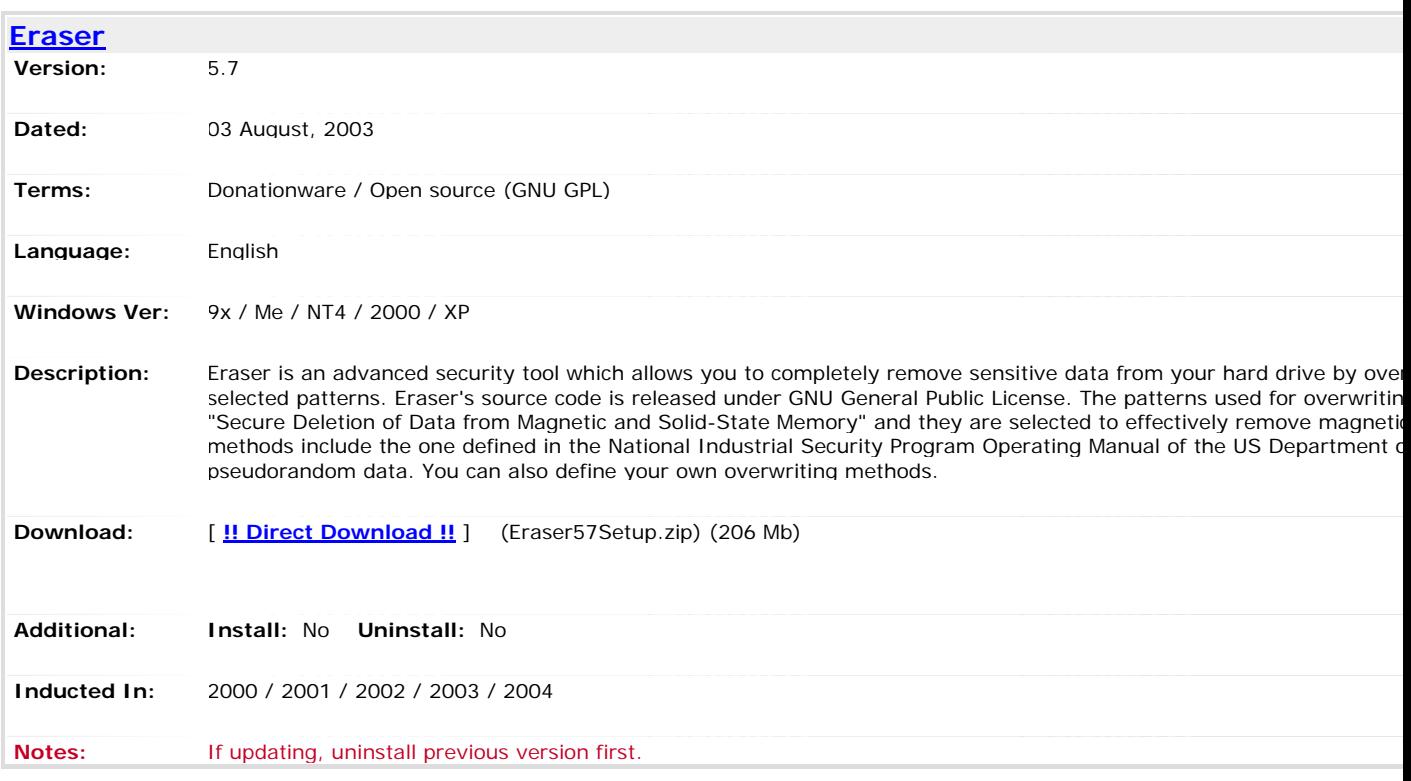

#### **Location: [Home](http://www.pricelessware.org/thelist/index.htm) / File Utilities / Files: Renamer**

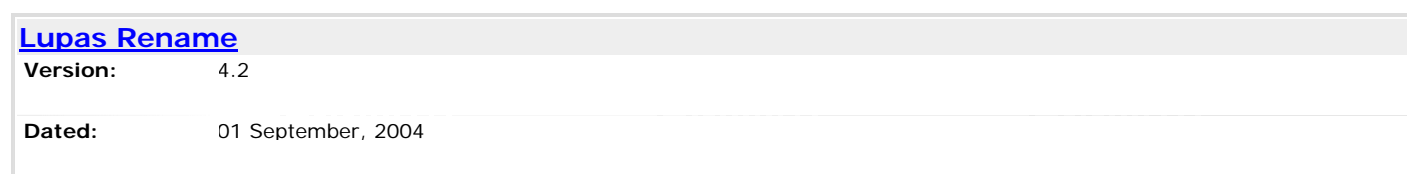

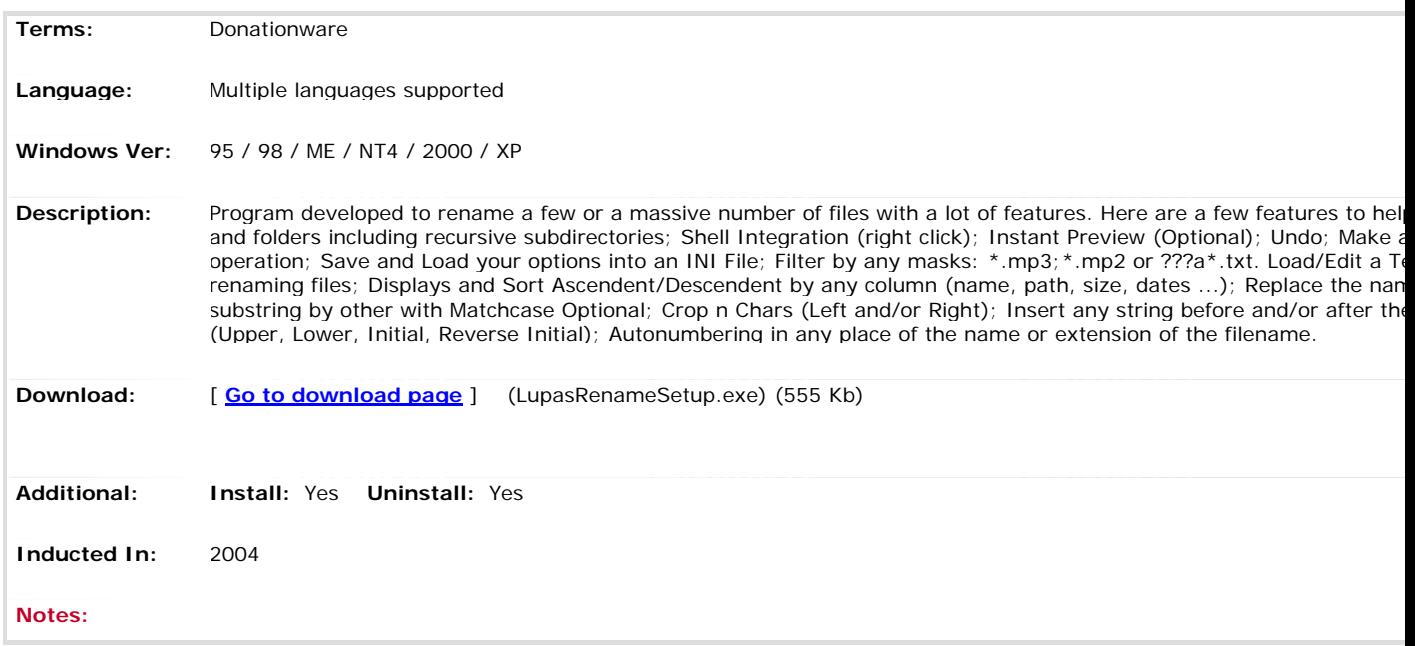

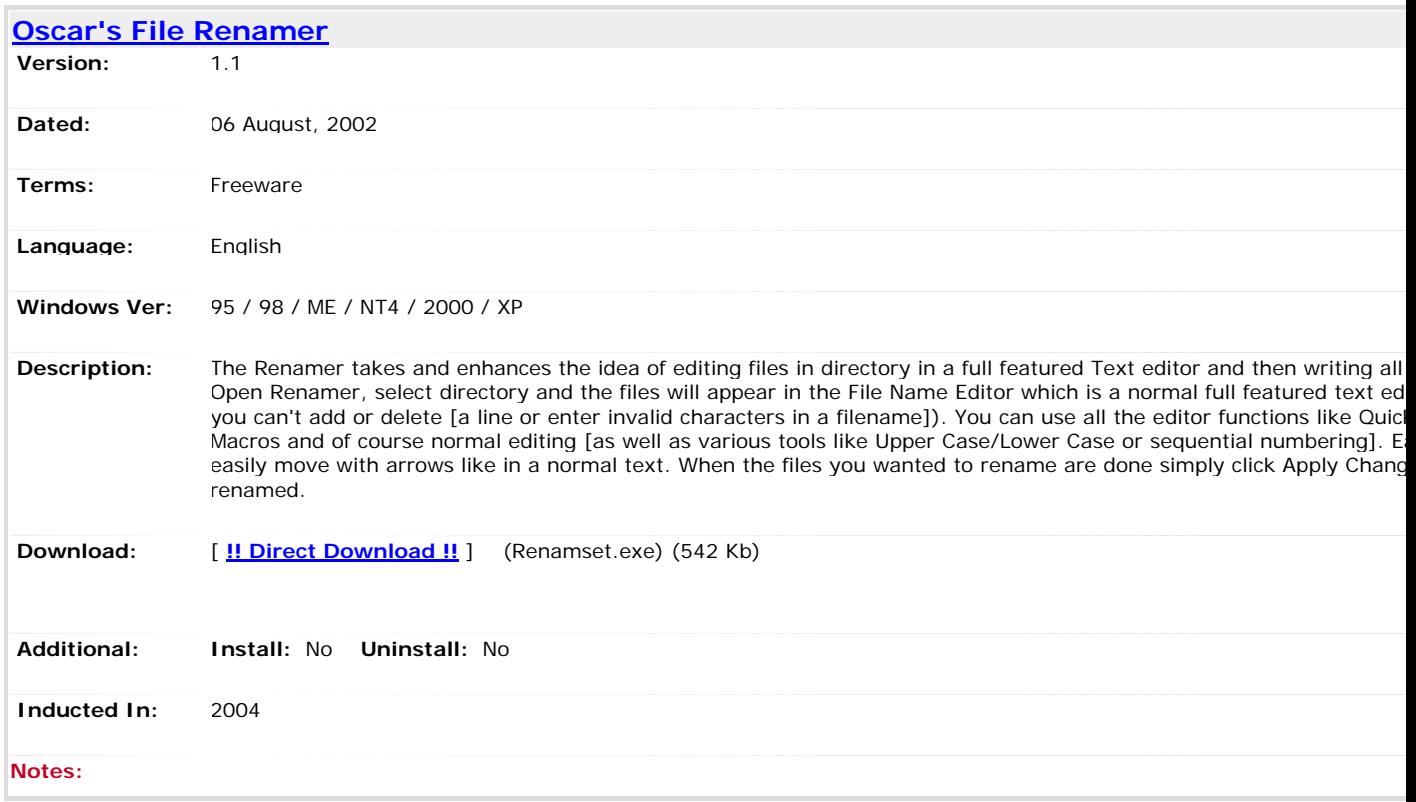

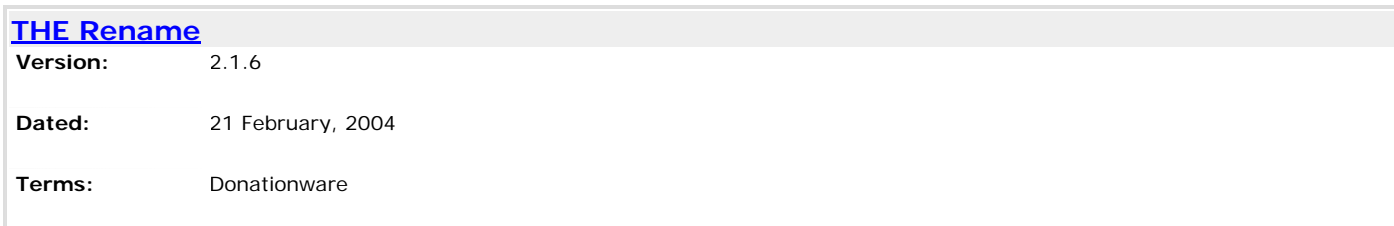

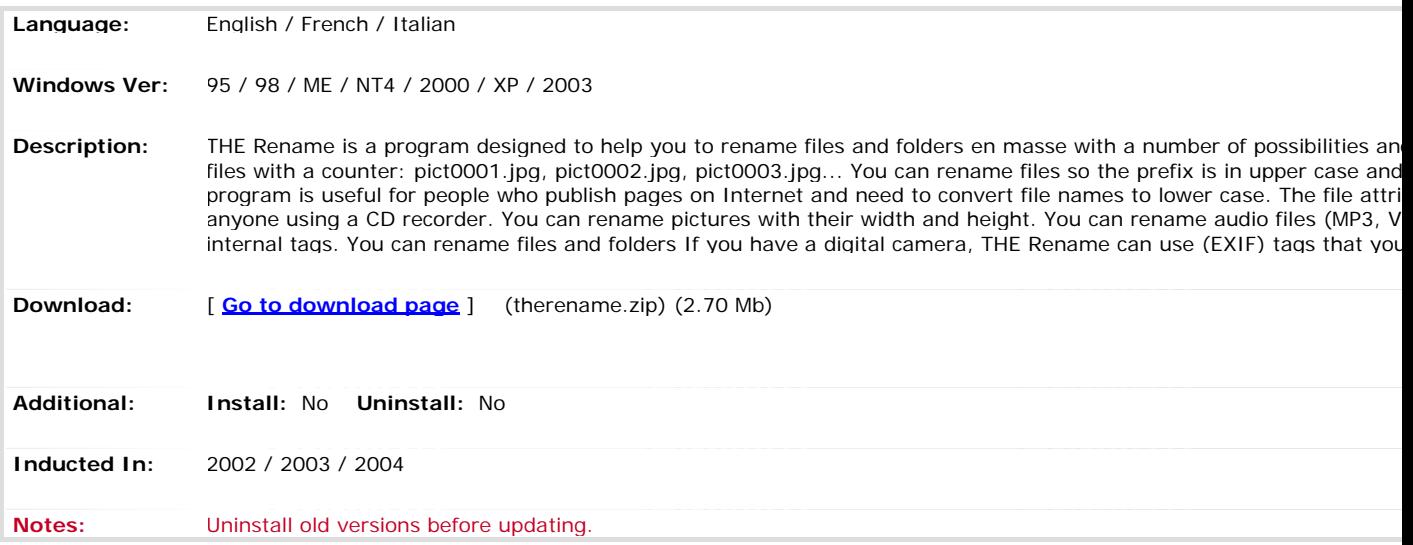

**Location: [Home](http://www.pricelessware.org/thelist/index.htm) / File Utilities / Files: Splitter**

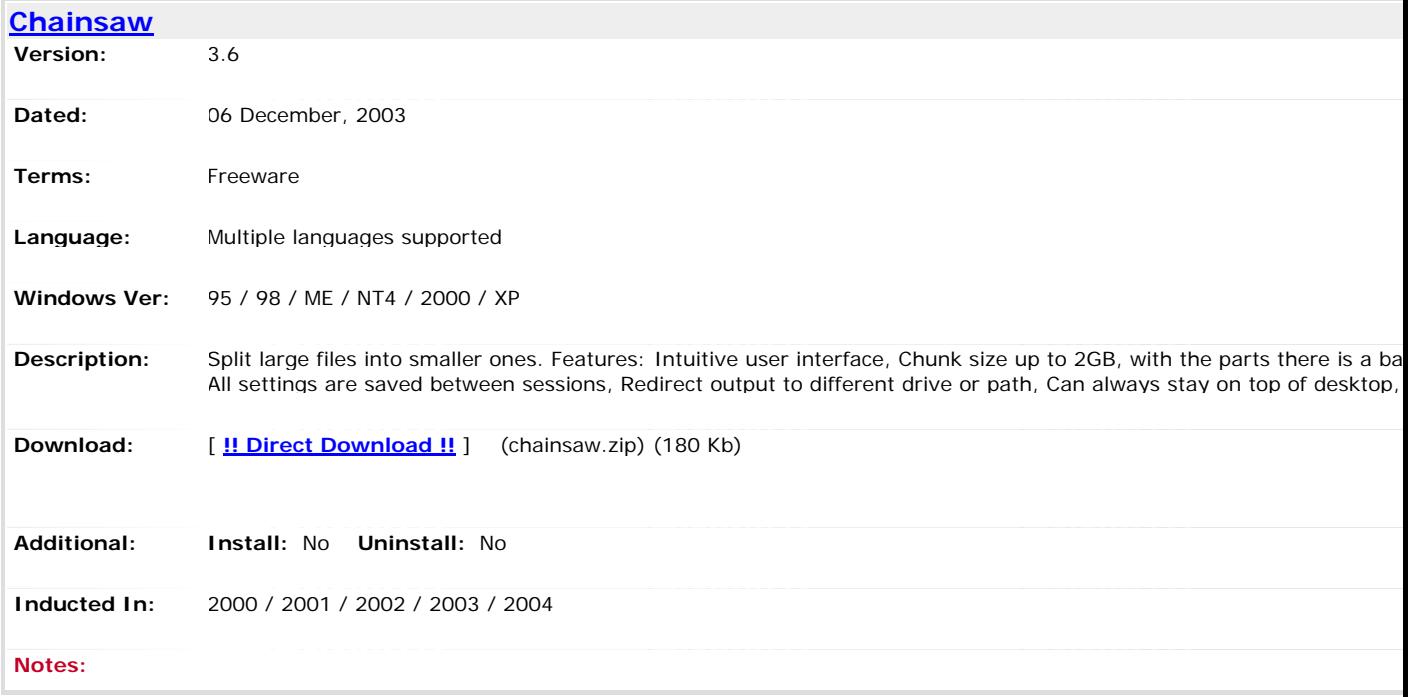

#### **Location: [Home](http://www.pricelessware.org/thelist/index.htm) / File Utilities / Files: Undelete**

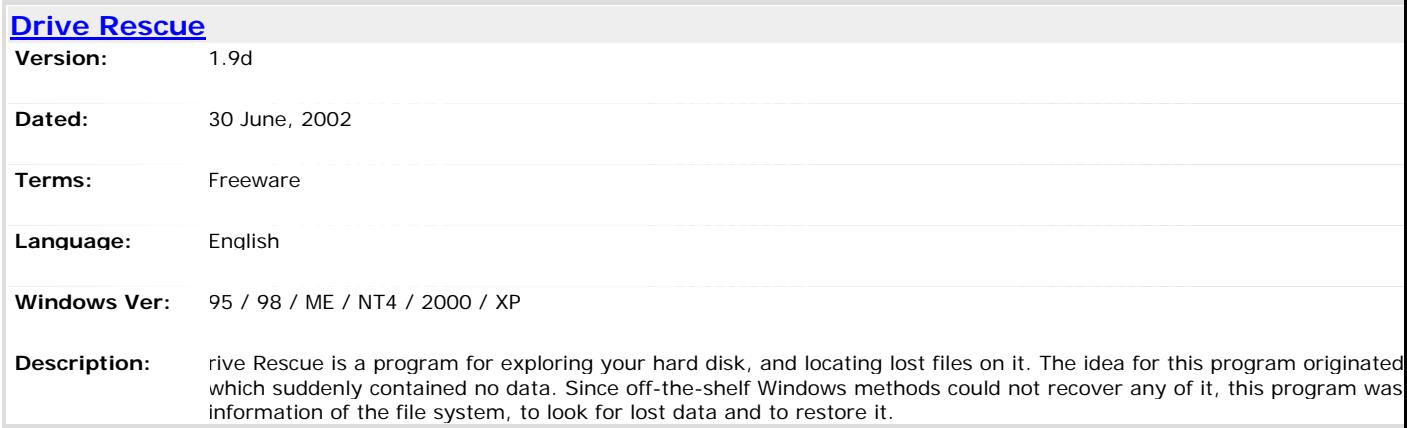

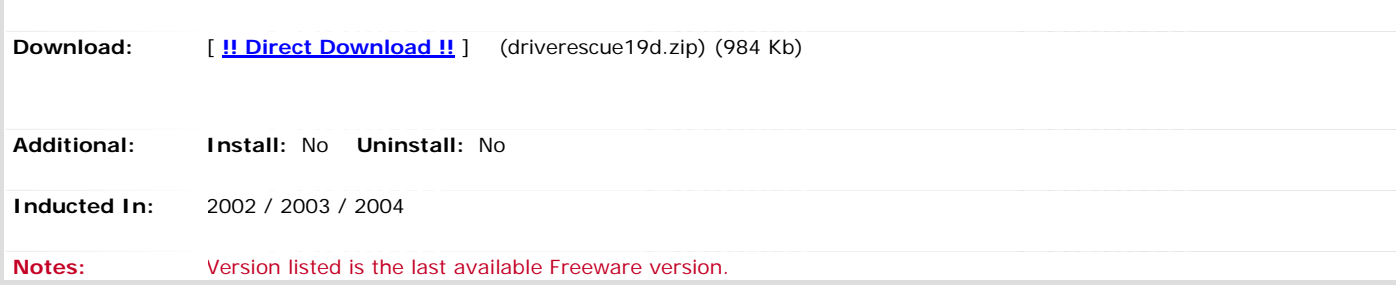

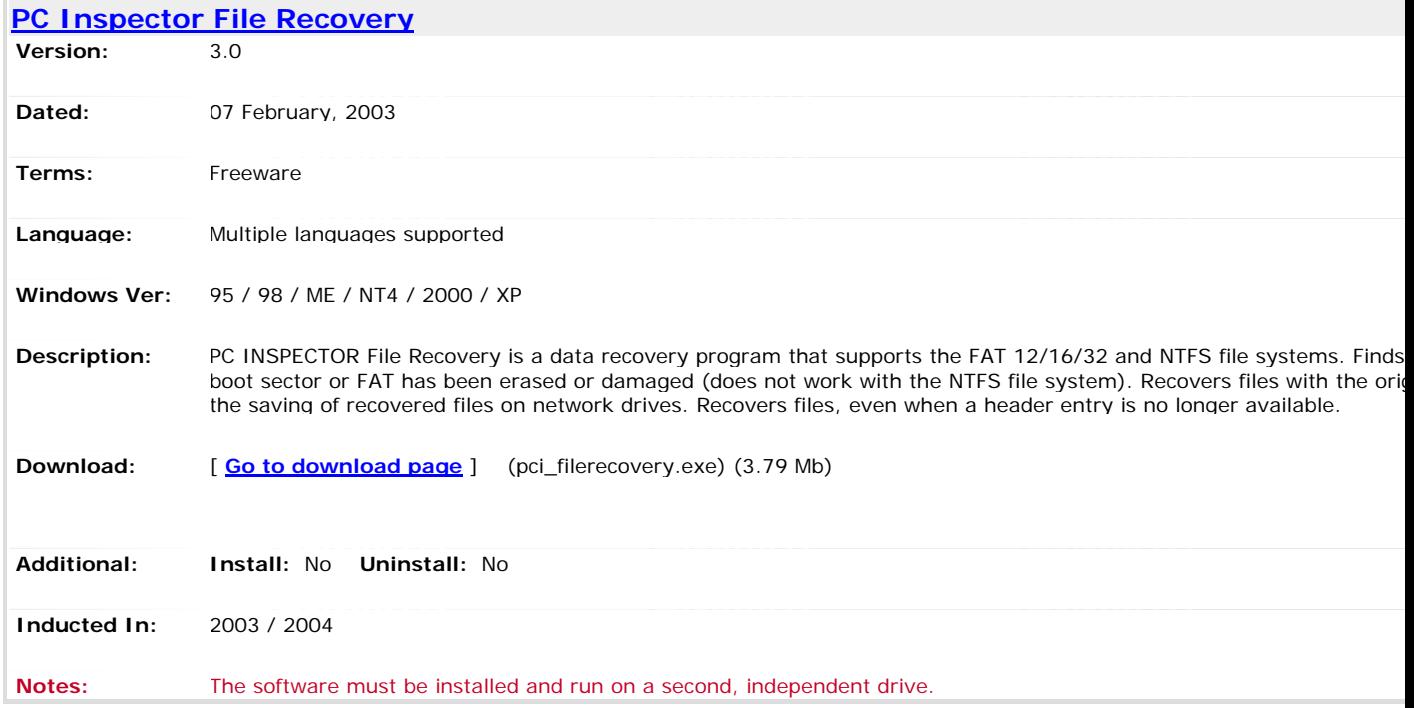

#### **Location: [Home](http://www.pricelessware.org/thelist/index.htm) / File Utilities / Files: Validate; Undelete**

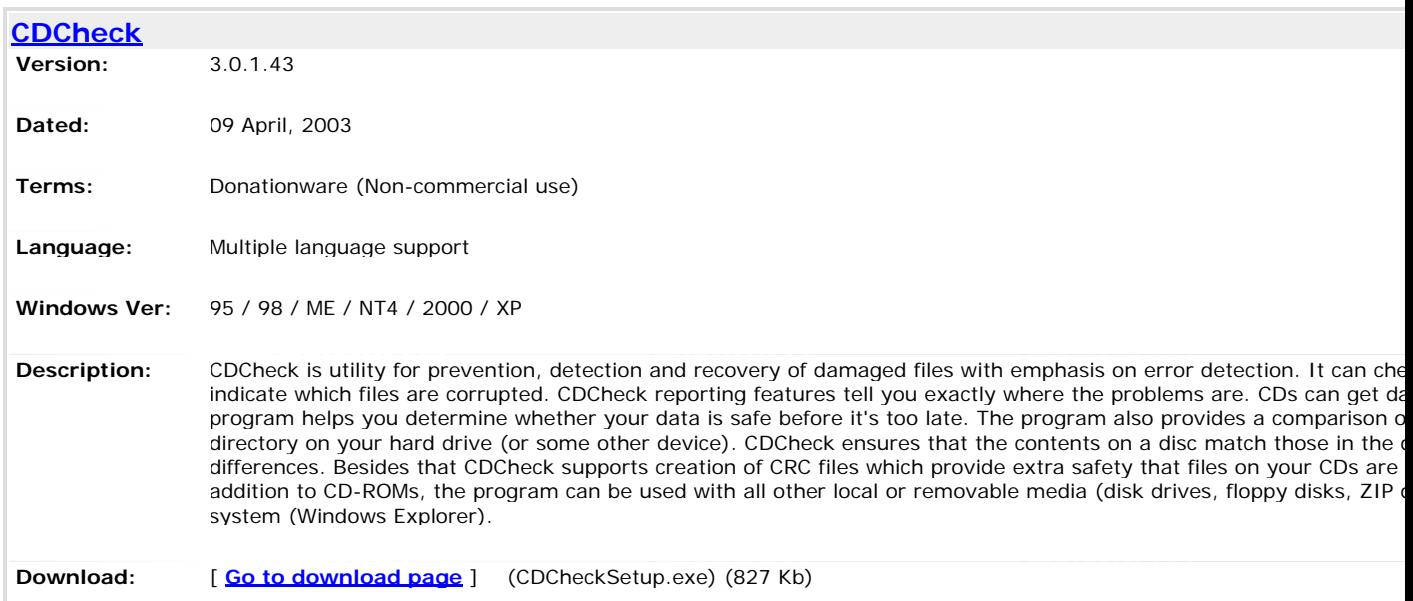

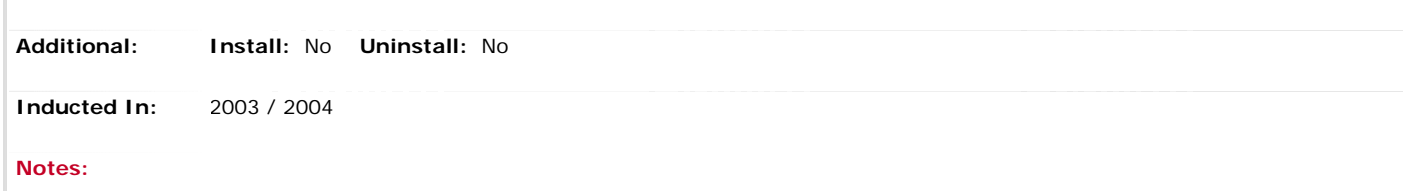

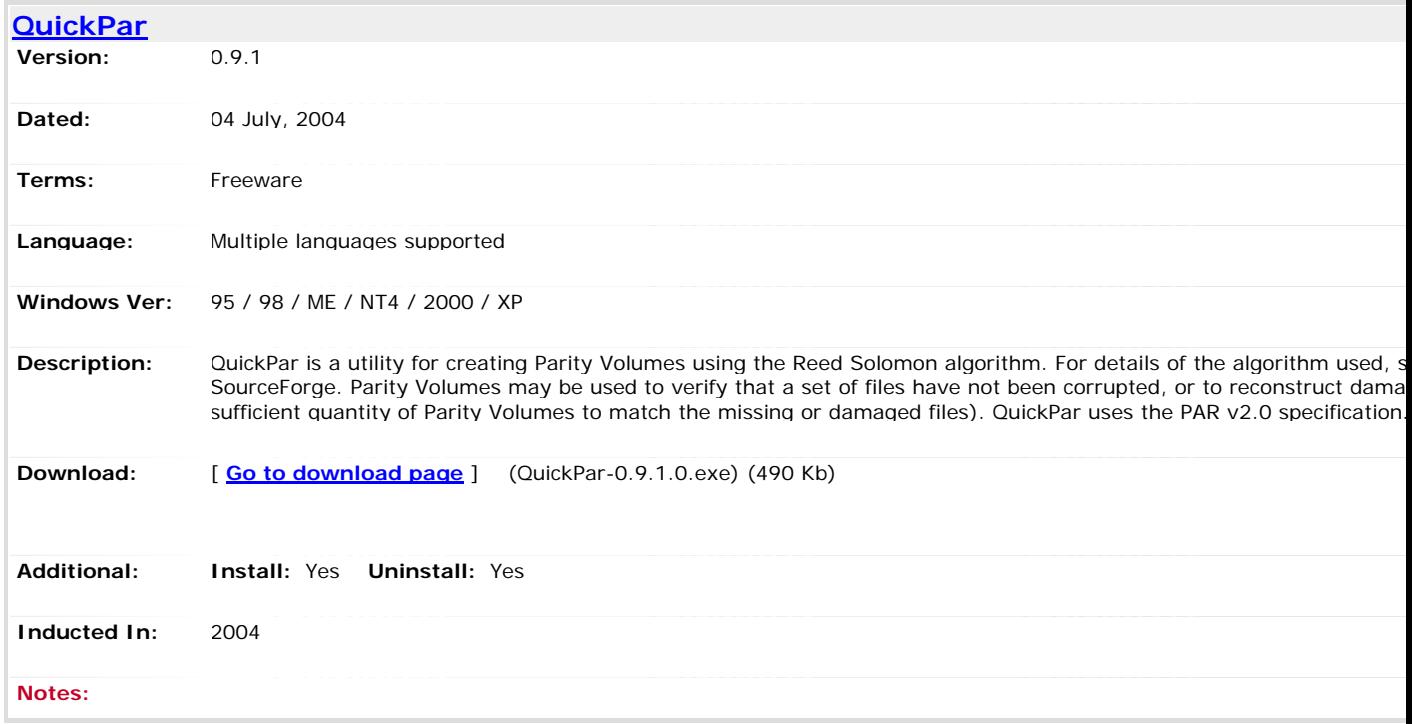

#### **Location: [Home](http://www.pricelessware.org/thelist/index.htm) / File Utilities / Long File Names Tool**

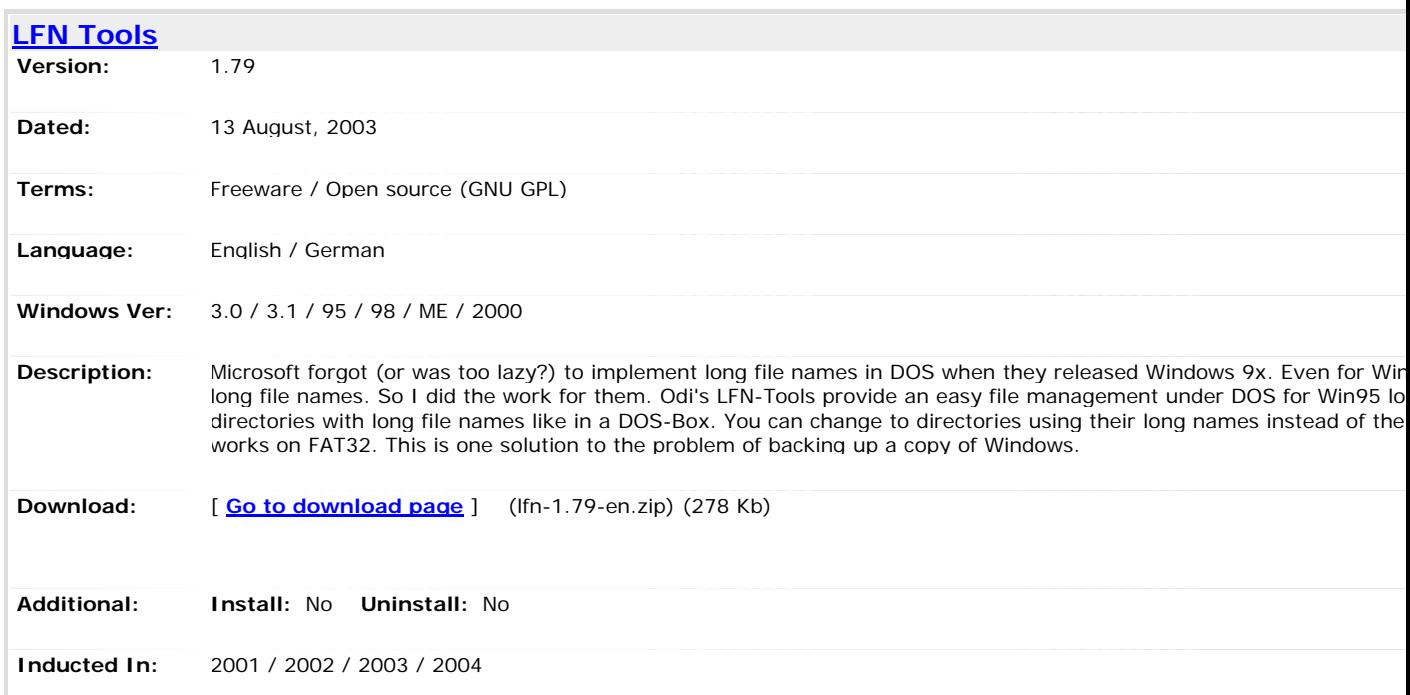

#### **Notes:**

#### **Location: [Home](http://www.pricelessware.org/thelist/index.htm) / File Utilities / Search**

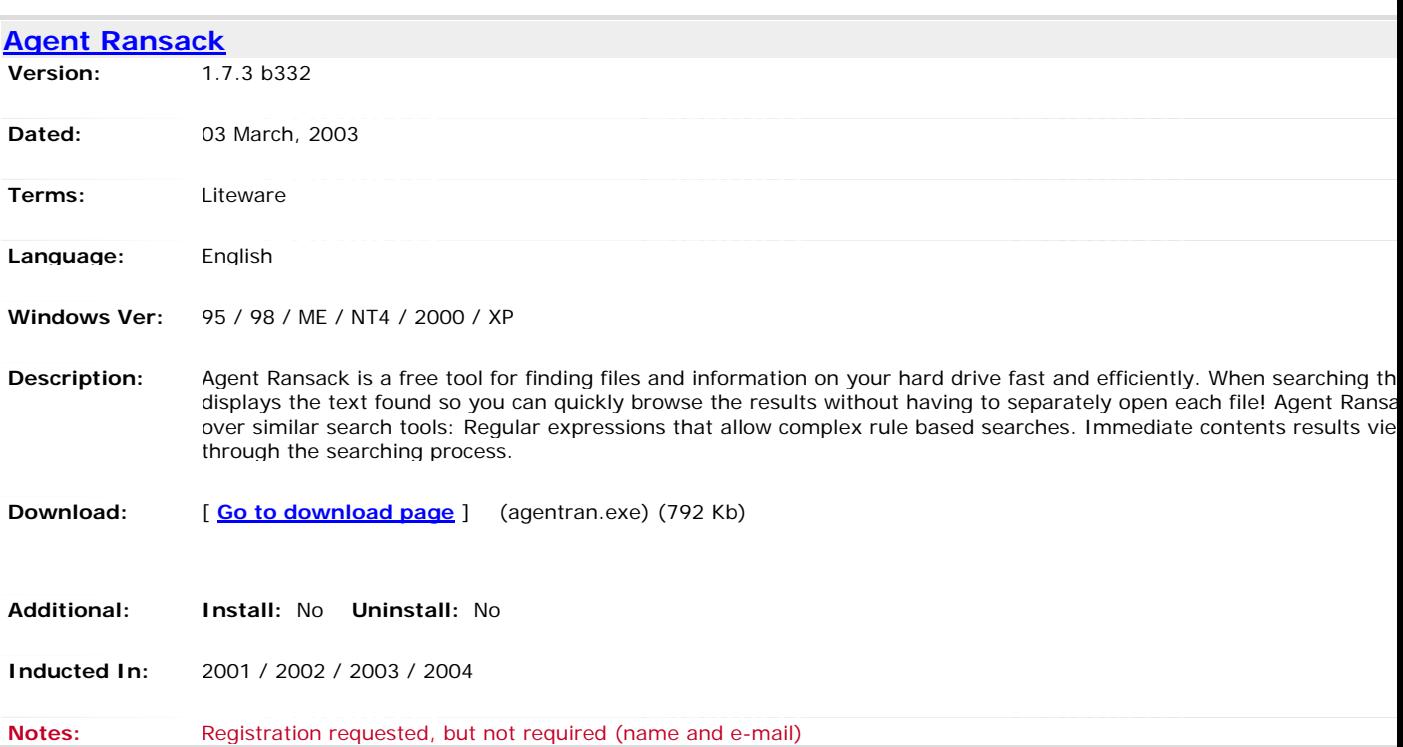

**Location: [Home](http://www.pricelessware.org/thelist/index.htm) / File Utilities / Search And Replace**

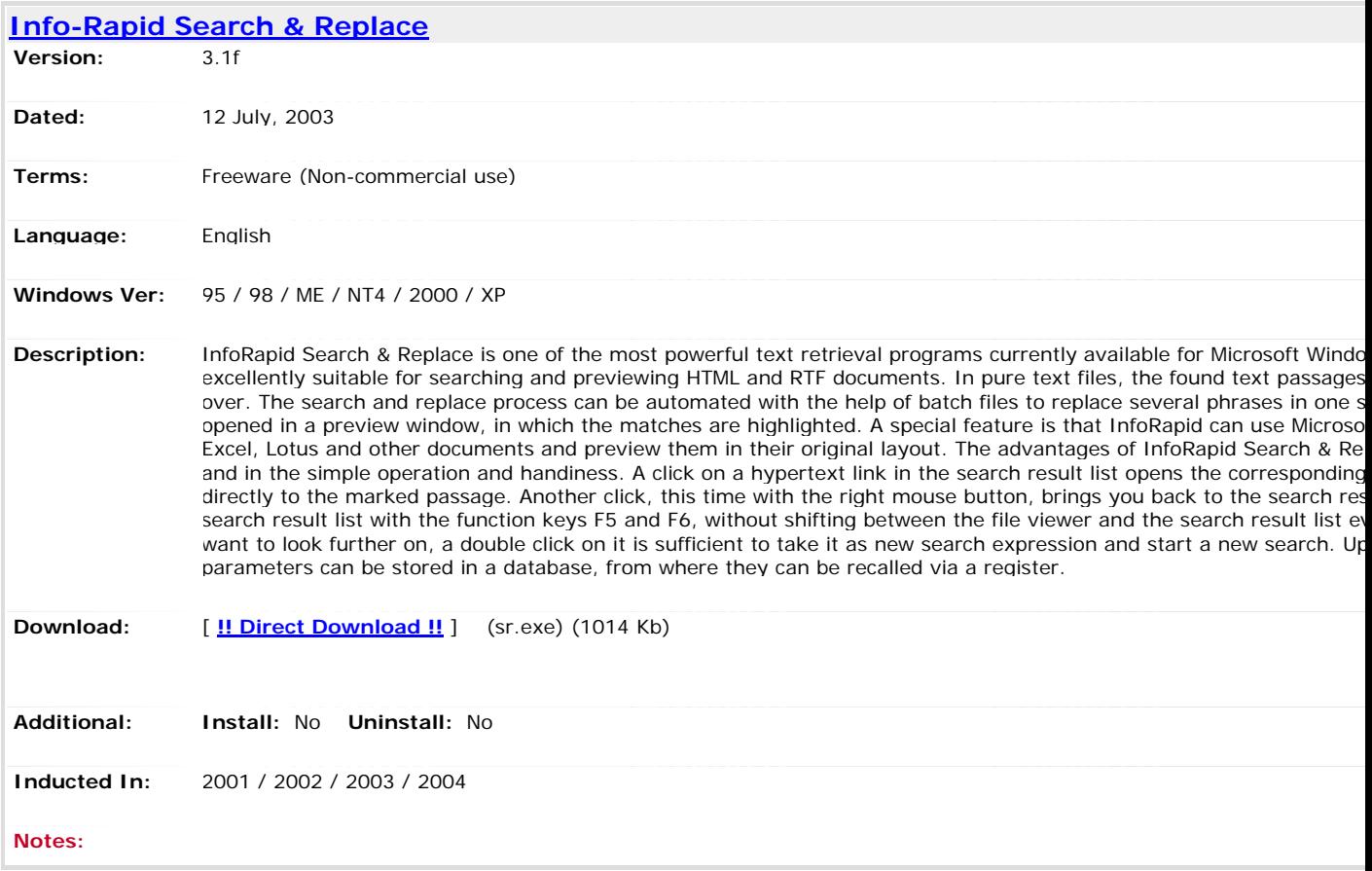

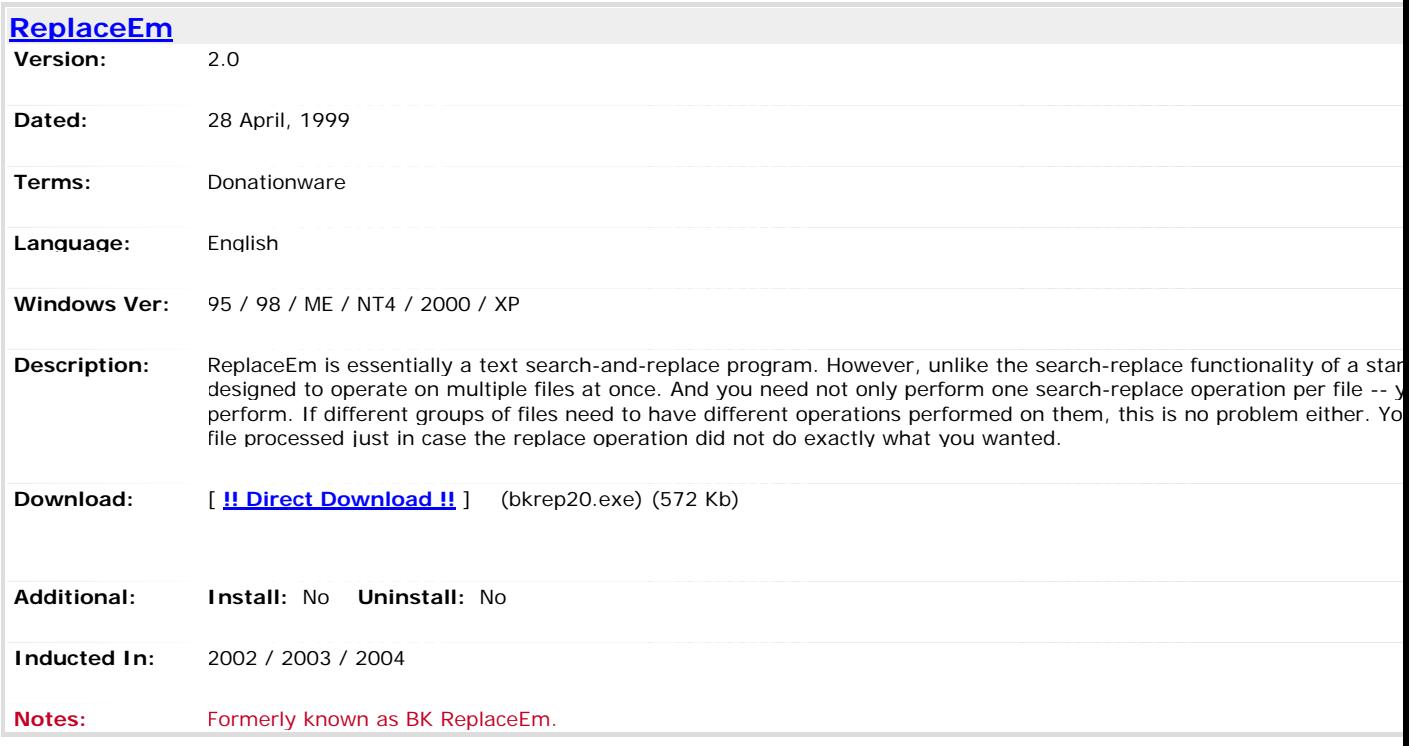

[Top of page

## **Humour**

Amy was seen walking through downtown with a desk strapped to her back, a typewriter under one arm, and a wastebasket under the other. She was stopped by a policeman, who asked what she was doing, and arrested when she replied, "Impersonating an office, sir!"

An inventor came up with a knife that would slice two loaves of bread at the same time? He sold it to a large bakery for a handsome profit.

Shortly after, he developed a knife that could slice three loaves of bread at the same time. He sold that one for an even greater profit.

Finally, he came up with the ultimate bread slicer. This huge knife could cut four loaves of bread at the same time! And so was born the world's first four-loaf cleaver.

"Have you heard about that restaurant on the Moon?"

"No. How about it?"

"Great food, but no atmosphere."

A man and his six-year-old son drove past a race track. The boy, never having seen one, asked what it was.

"It's a place where people go to race dogs," his father replied.

After a long, contemplative pause, the boy said, "I bet the dogs win."

An all new Ron and Dave **cartoon of the week** is available at **<http://www.ronanddave.com/week/week.htm> Random Acts** of Tooning is here: **<http://ronanddave.com/rat.htm>**

# **PCUG Help Directory**

The people in this directory are volunteers, so please observe the times given. The Help Directory is designed to help individual users and should not be used as a substitute for corporate support calls to vendors. This service is provided for **members only**.

Please quote your membership number to the helper. Additions or amendments to this directory should be sent to [editor@pcug.org.au](mailto:pcug.editor@pcug.org.au)

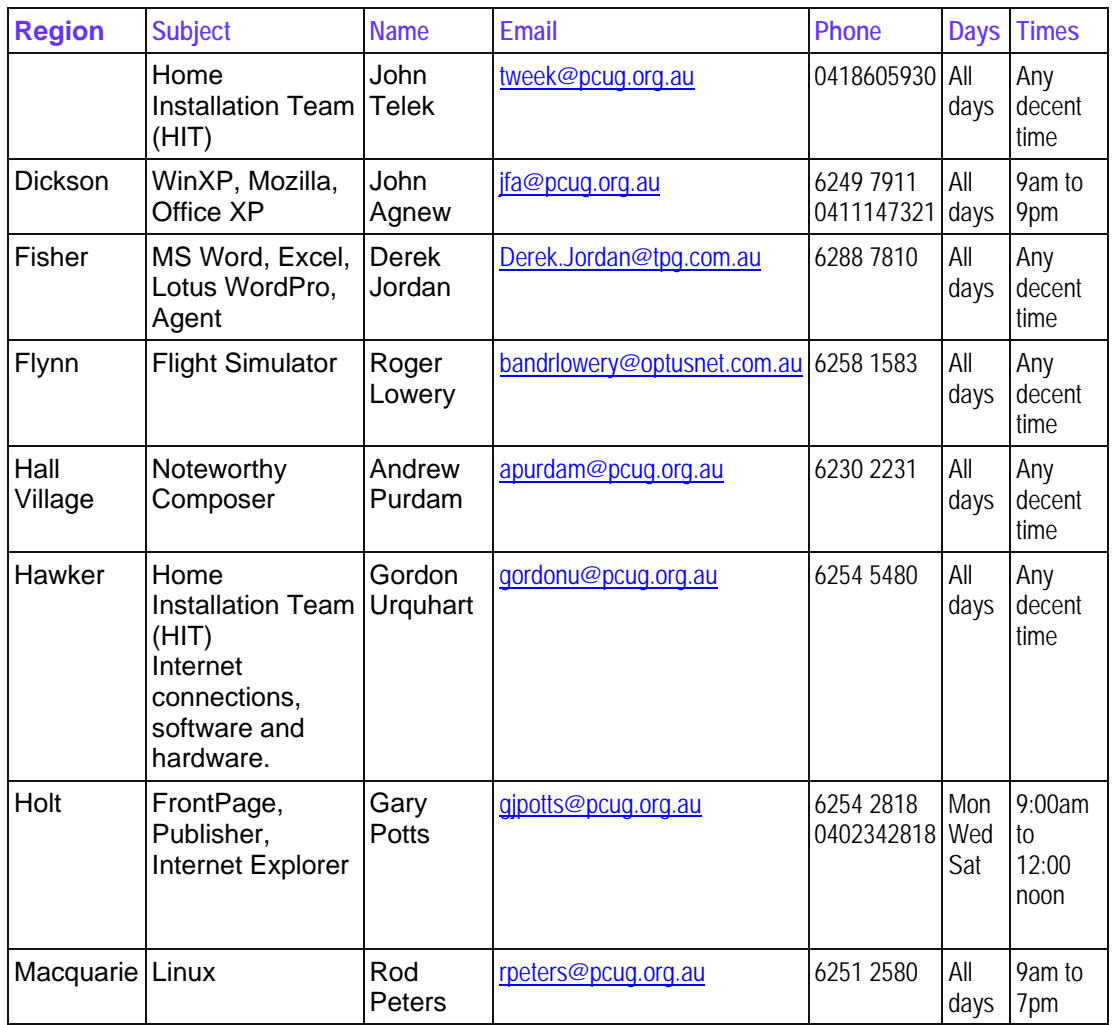